# **Powerline 1000 Wi-Fi Duo EU V2**

**POWERL1000WFDUOEUV2**

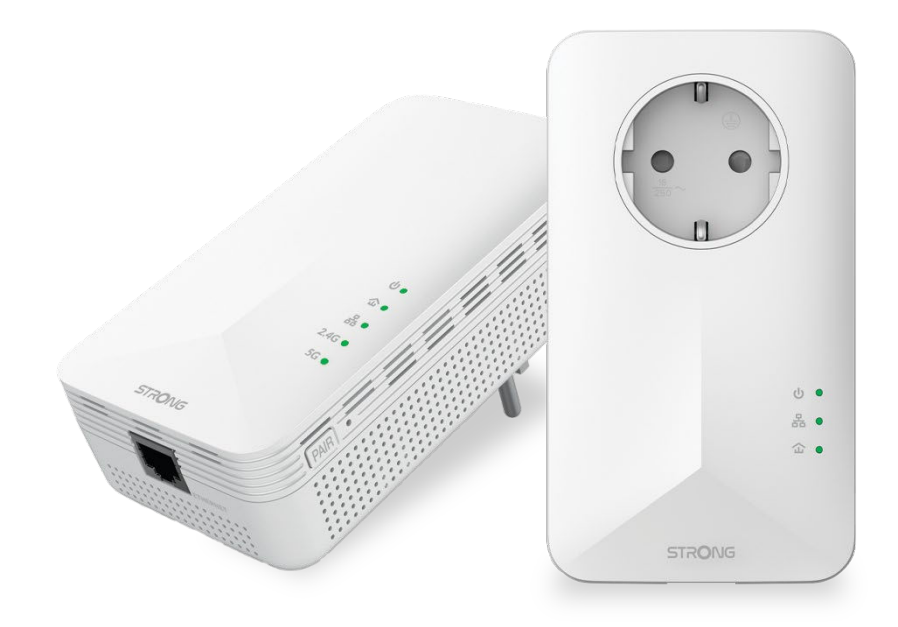

- **Manuel d'utilisation and all and all and all and Brukerveiledning Manuale utente Gebruiksaanwijzing Manual del usuario Användarhandbok Manual do utilizador Korisnički priručnik.**
- 
- 
- **Bedienungsanleitung Brugervejledning** 
	-
	-
	-
	-
- **Használati útmutató Ръководство на потребителя**
- **Uživatelský manuál Посібник користувача**

### Table of contents

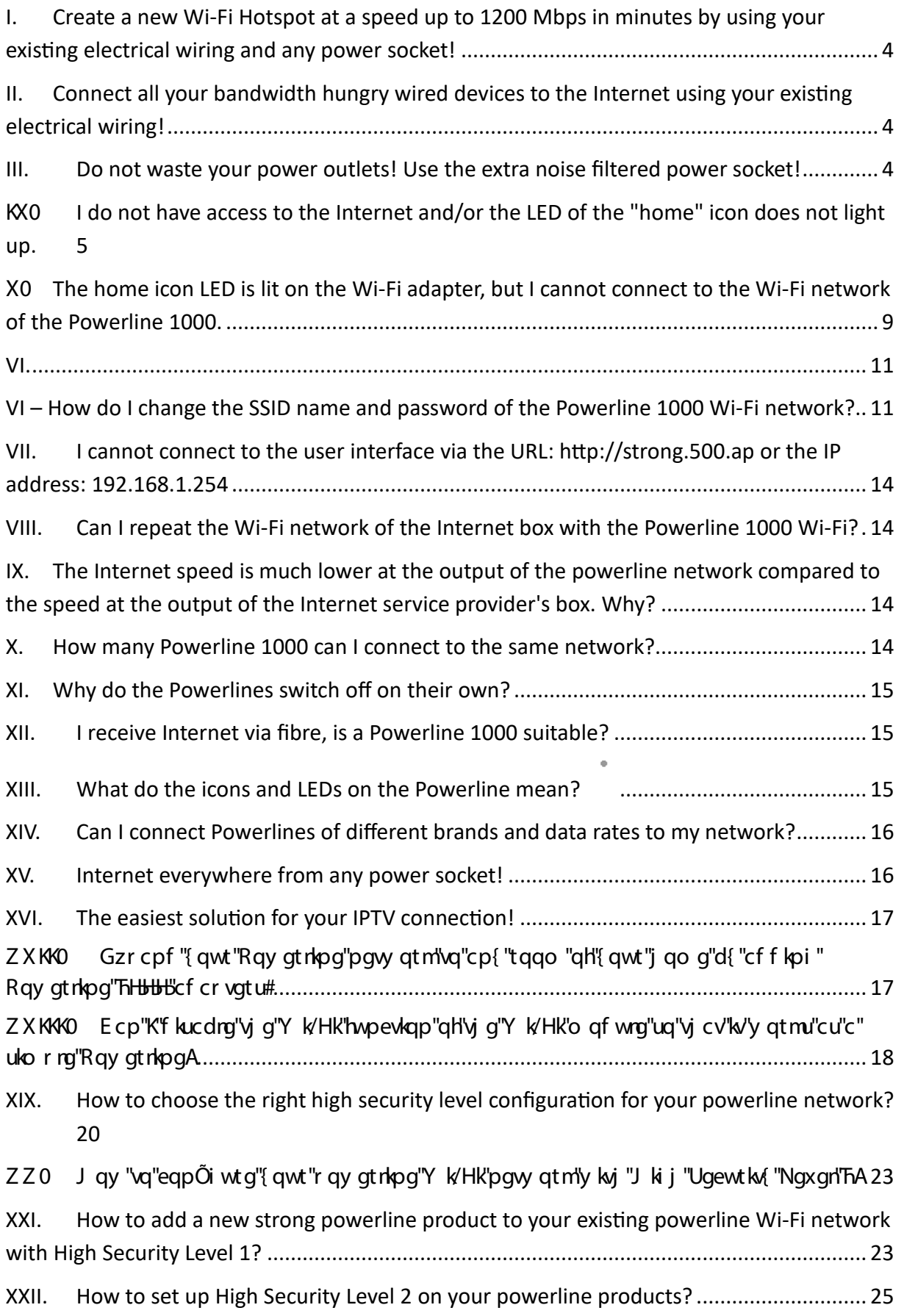

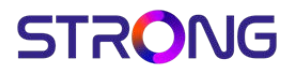

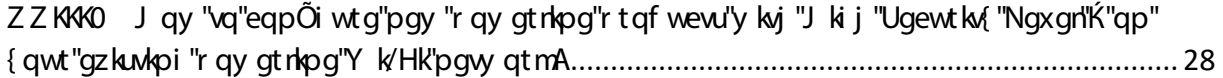

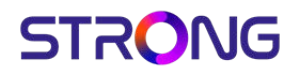

<span id="page-3-0"></span>I. Create a new Wi-Fi Hotspot at a speed up to 1200 Mbps in minutes by using your existing electrical wiring and any power socket!

F q"{ qw"j cxg"vtqwdng"vq"eqxgt"uqo g"ctgcu"qh"{ qwt"j qo g"y kvj "Y k/HkA"F q"{ qw"pggf "Y k/ Hk"kp"{ qwt"nqhv."i cttgv."dcugo gpv"qt"i ctf gpA

Uko r n{ "eqppgev'vj g"Rqy gtnkpg" Th Hb Hb"cf cr vgt "vq"{ qwt "gzkuwkpi "Kpvgtpgv"o qf go "vj tqwi j "cp" Gvj gtpgv'r gtv'cpf "{ gw'y kn'llo o gf kcvgr{ "j cxg"cp"Kpvgtpgv'eqppgevkqp"cxckrcdng"cv'cp{ "r qy gt" ugemgv"cv"c"ur ggf "wr "vg"ЋЊЊЊО dr u0'Vj gp"d{ "wukpi "c"Rgy gtnkpg"ЋЊЊЊҮ k/Hk"cf cr vgt"{ gw"ecp" etgcvg"w q"pgy "Y k/Hk'J qvur qvu"\*KQJ'I J | "cpf "A"I J | +"kp"vj g"tqqo "qh"{ qwt"ej qkeg"cpf "gzvgpf " { qwt"Y k/Hk"j qo g"eqxgtci g"kp"o kpwvgu0"Vj g"Ќ0Џ"I J | "Y k/Hk"J qvur qvu"j cu"c"ur ggf "vj cv"i qgu"wr " vq"ЎННЮ dr u0Vj q"А"I J | "Y k/Hk"J qvur qvu"j cu"c"ur qqf "vj cv"i qqu"wr "vq"T БВ"O dr u0

<span id="page-3-1"></span>II. Connect all your bandwidth hungry wired devices to the Internet using your existing electrical wiring!

Wug"y g"Rqy gtnkpg" https://twg"Y k/Hk"vq"eqppgev"cm"{ qwt"dcpf y kf vj "j wpi t{ "y ktgf" f gxkegu'vq'vj g''Kpvgtpgv."uwej "cu'KRVX"f geqf gt."Uo ctv'VX."Cpf tqkf "dqz."Cr r ng'VXÆ." o gf kc"r nc{ gt."eqo r wvgt."i co gu"eqpuqng"Á Vi g"Rgy gtnkpg"Y k/Hk"ЋЊЊЊ"cf cr vgt"ku"gs wkr r gf "y kvi "Ћ"Gvi gtpgv"r gtv0"E gppgev"cnn"gh" { qwt"pgvy qtm"eqo r cvkdng"f gxkegu"vq"vj g"Kpvgtpgv"kp"o kpwvgu#"P q"u{ uvgo " tgs wktgo gpw#"P q"uqhy ctg"vq"kpuvcnn#"Lwuv"Rnwi "( "Rnc{ 0

<span id="page-3-2"></span>III. Do not waste your power outlets! Use the extra noise filtered power socket!

Vj g"Rqy gtnkpg" https: cr vgt" ku"gs wkr r gf "y kvj "cp" gzvtc" pq kug" Õnvgtgf "r qy gt" uqemgv $0$ " Y i { "f q"{ qw"pagf "kvA"Dgecwug"{ qw"pggf "va"eappgey'vi q"Rqy at rkpg"h+b+b=cf cr vat "va"{ qwt" o qf go 1tqwvgt"kp"c"r nceg"y j gtg"xgt{ "qhvgp"qvj gt"cr r nkcpegu"pggf "cnuq"c"r qy gt"  $um r f 0$ 

F q"pqv'y cuvg"cp{ "r qy gt"qww.gv0"Rnwi "vj g"Rqy gtnkpg"TiHbHb"cf cr vgtu"f ktgevn{ "kpvq"vj g" y cnn"qwvngv"cpf "wug"vj g"gzvtc"pqkug"Õnvgtgf "r qy gt"uqemgv"vq"r qy gt"{ qwt"cr r nkcpegu"qt" vq"r nwi "kp"c"r qy qt"uvtkr 0

Vj g"kpvgi tcvgf "pqkug"Õnvgt"tgf wegu"gngevtkecn"kpvgthgtgpeg"cpf "ko r tqxgu"vj g" r gthato cpeg"ah'vi g"Ray gtnkpg"ego o wpkecwlapu0

<span id="page-4-0"></span>IV. I do not have access to the Internet and/or the LED of the "home" icon does not light up.

You must reset the adapters to their factory settings. T o reset the adapters please follow the steps below:

1. Connect the adapters one after the other to a power strip.

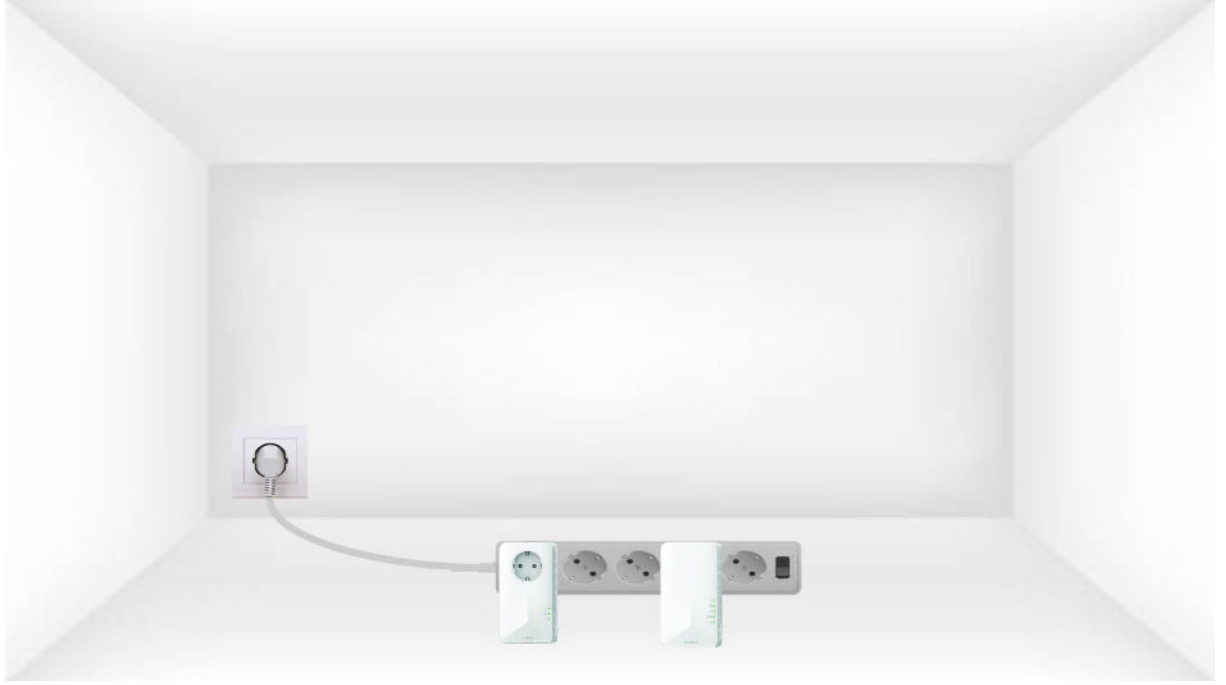

2. Connect each adapter to a working device (internet router/ gateway, Android box, Smart TV, computer, etc.) with an Ethernet cable. There must be a communication between the devices otherwise the adapter will automatically go into standby mode.

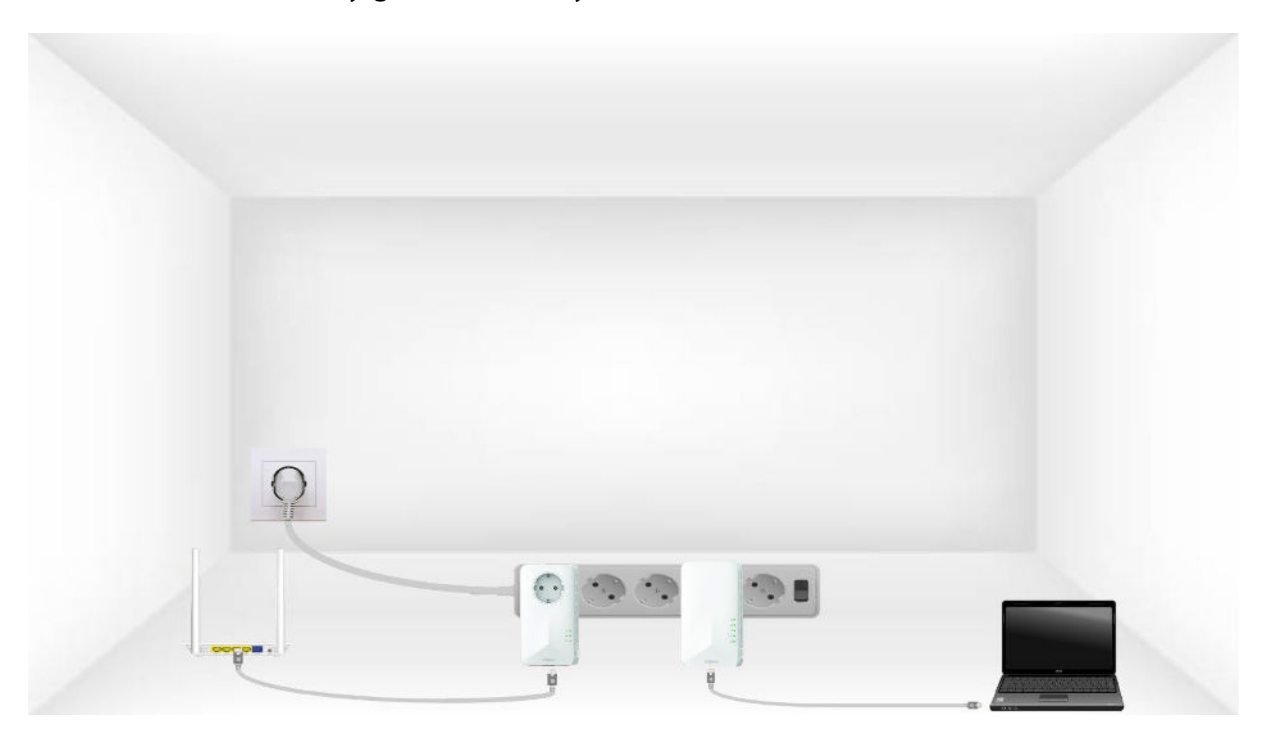

3. A) Once the adapter is plugged in and connected to the E thernet, simply press the "PAIR" button on the right side of the device for 10 seconds.

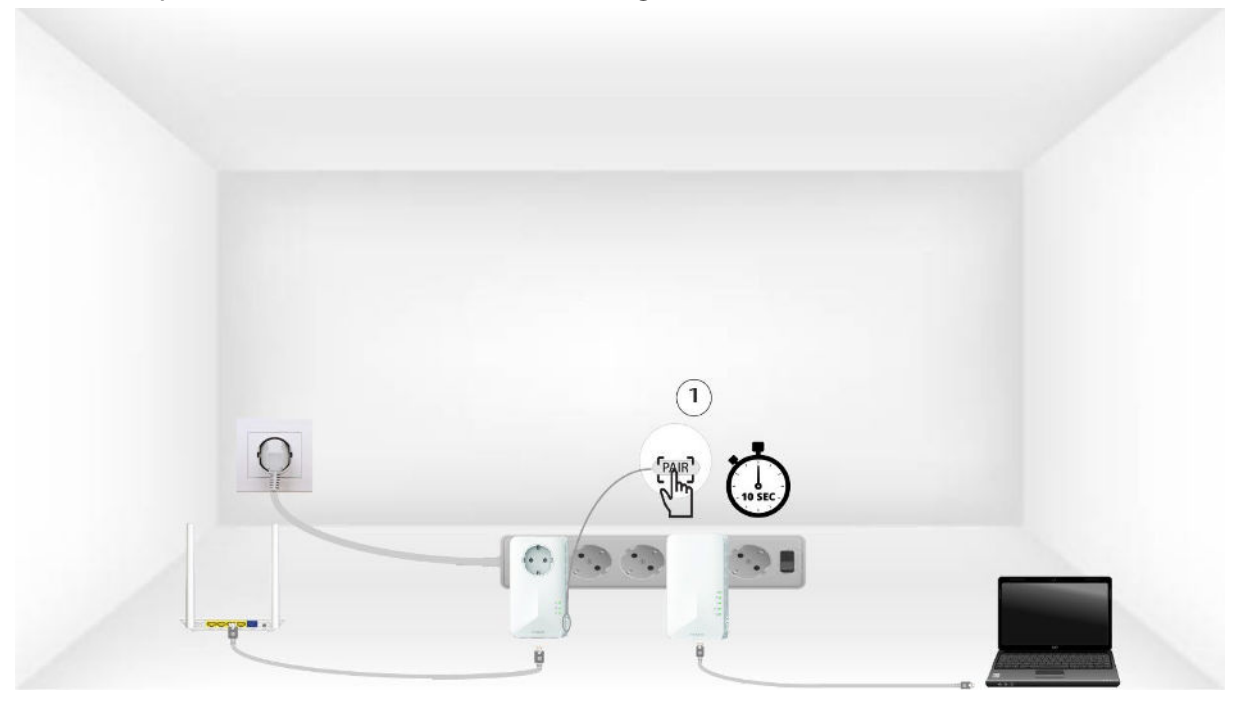

B) Press the "PAIR" button located on the right side of the second device for 10 seconds.

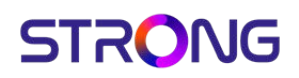

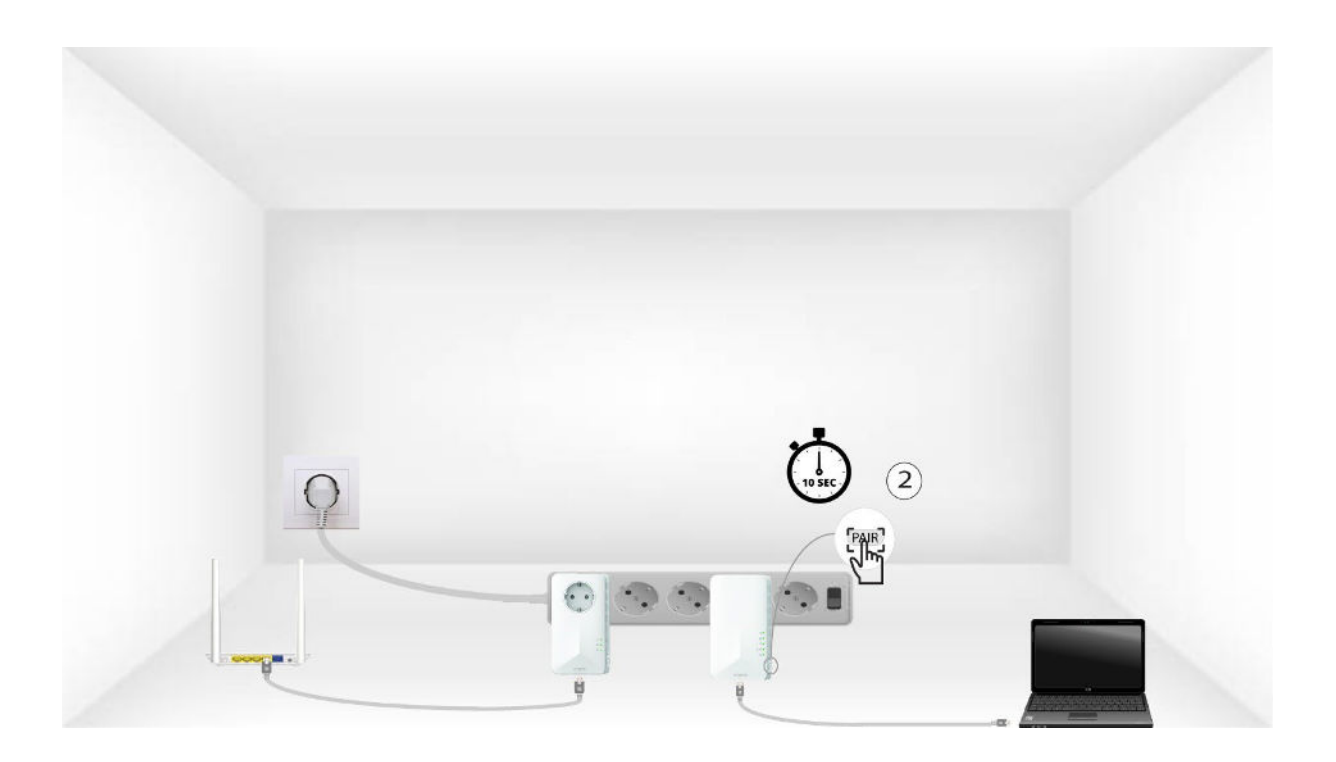

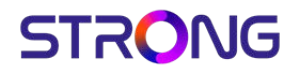

C) The home LEDs should start blinking.

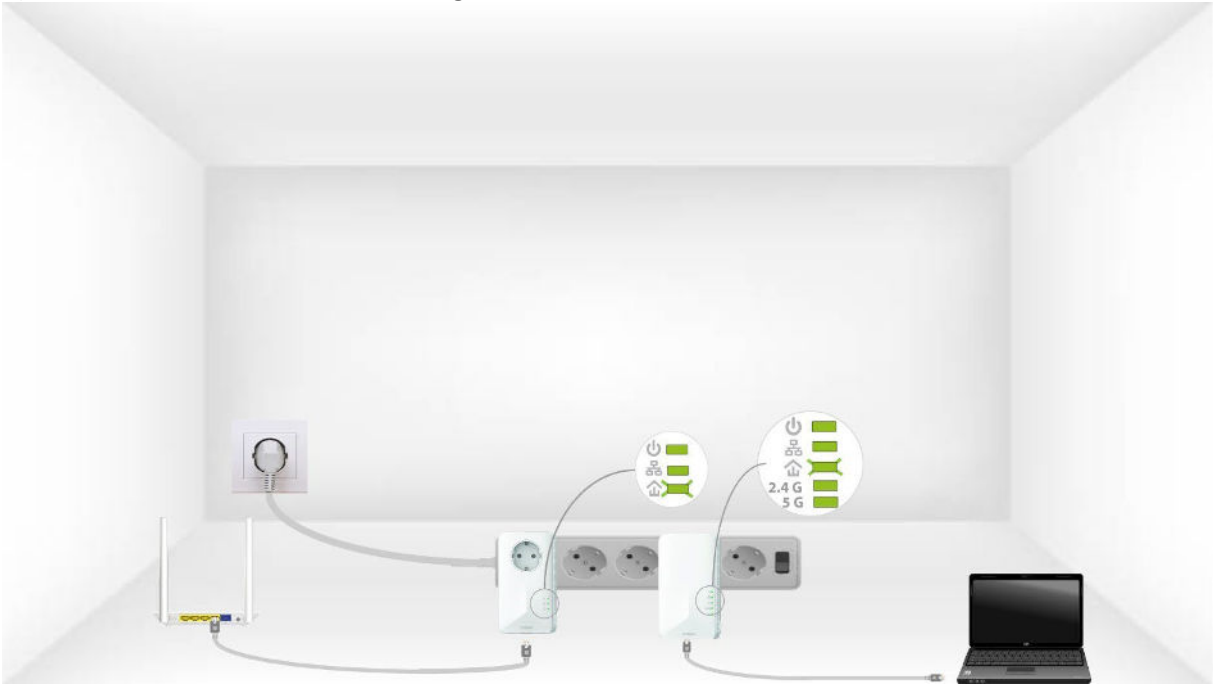

4. All the LEDs must be green at the end of the operations.

R epeat the same operation for a third powerline. You can have up to eight Powerline 1000 on the same electrical installation.

5. After resetting all the devices, you can put them in the room where you need them.

6.

<span id="page-8-0"></span>V. The home icon LED is lit on the Wi-Fi adapter, but I cannot connect to the Wi-Fi network of the Powerline 1000.

1. To connect to the Wi-Fi Powerline for the first time, you must connect to the SSID indicated on the back of the product and use the Wi-Fi password also indicated.

Please note that the lower-case L can be confused with the upper case i, so please try the different possibilities

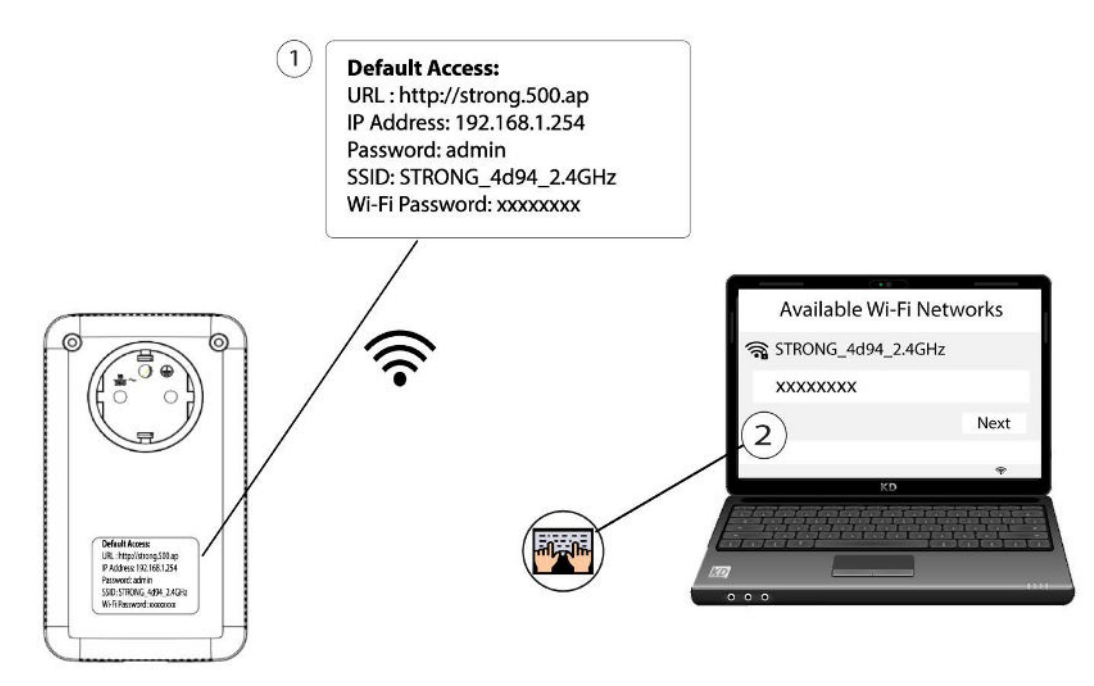

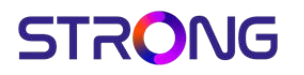

2. If you still cannot connect to the Powerline 1000 Wi-Fi. Please, Reset the Powerline 1000 Wi-Fi by inserting and pressing a paper clip in the reset hole until the Wi-Fi LED is flashing.

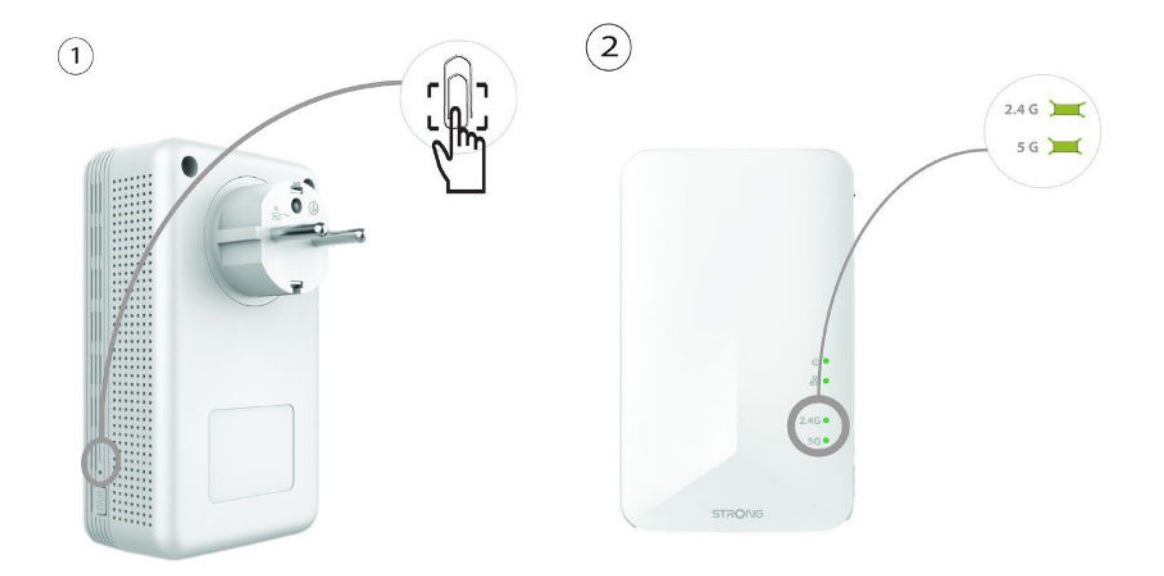

VI.

### <span id="page-10-1"></span><span id="page-10-0"></span>VI – How do I change the SSID name and password of the Powerline 1000 Wi-Fi network?

1. Connect to the W i-F i of the Powerline 1000.

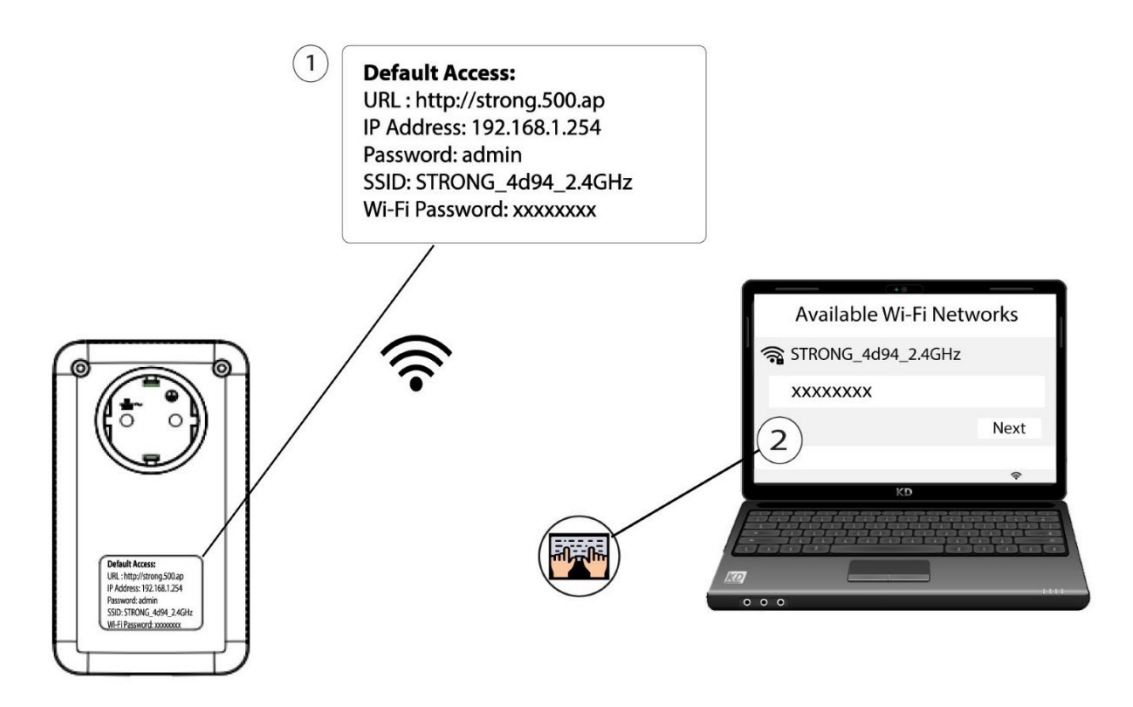

2. Access the user interface by entering the URL: [http://strong.500.ap](http://strong.500.ap/) in the address bar of your internet browser.

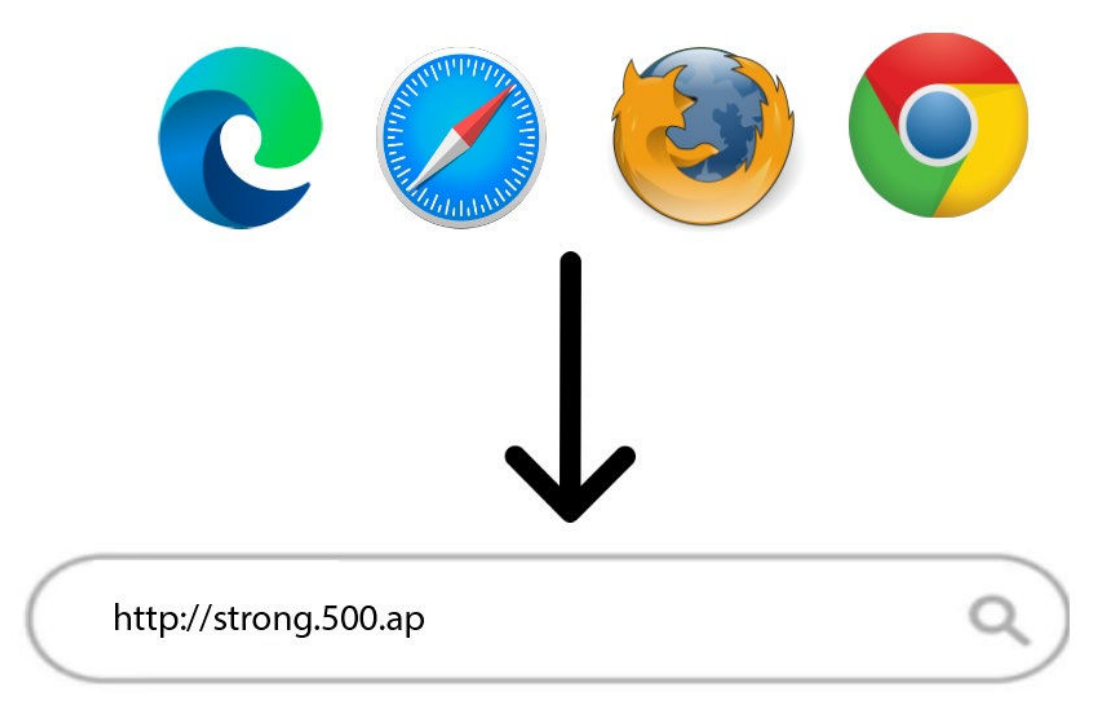

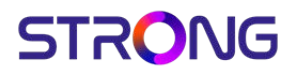

3. Then, type the password: admin

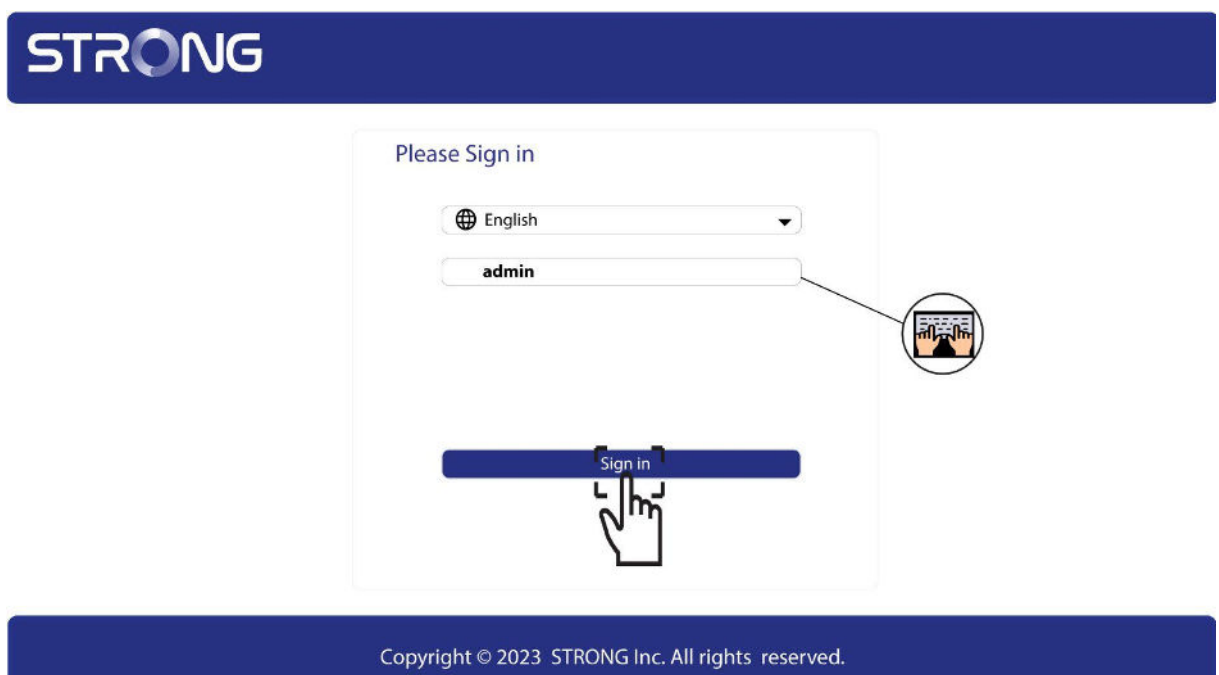

4. Go to the menu, select Quick Setup, then click Access Point (AP) and click NEXT.

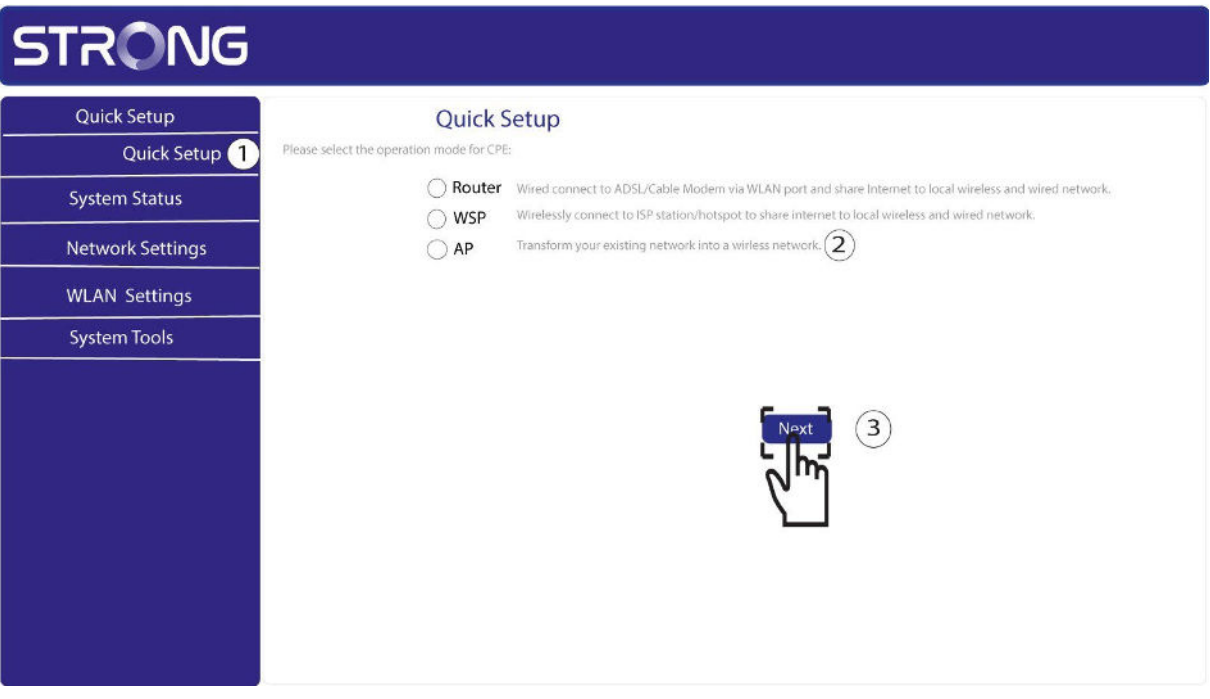

5. E dit the SSI D and the Pass Phrase. W hen defining the new pass phrase, please avoid using the uppercase I and the lowercase l as they can be mixed up easily. W e also advise you to create a pass phrase that is made of alternating uppercase, lowercase and numbers. W hen your edits are finished, click NEX T to save.

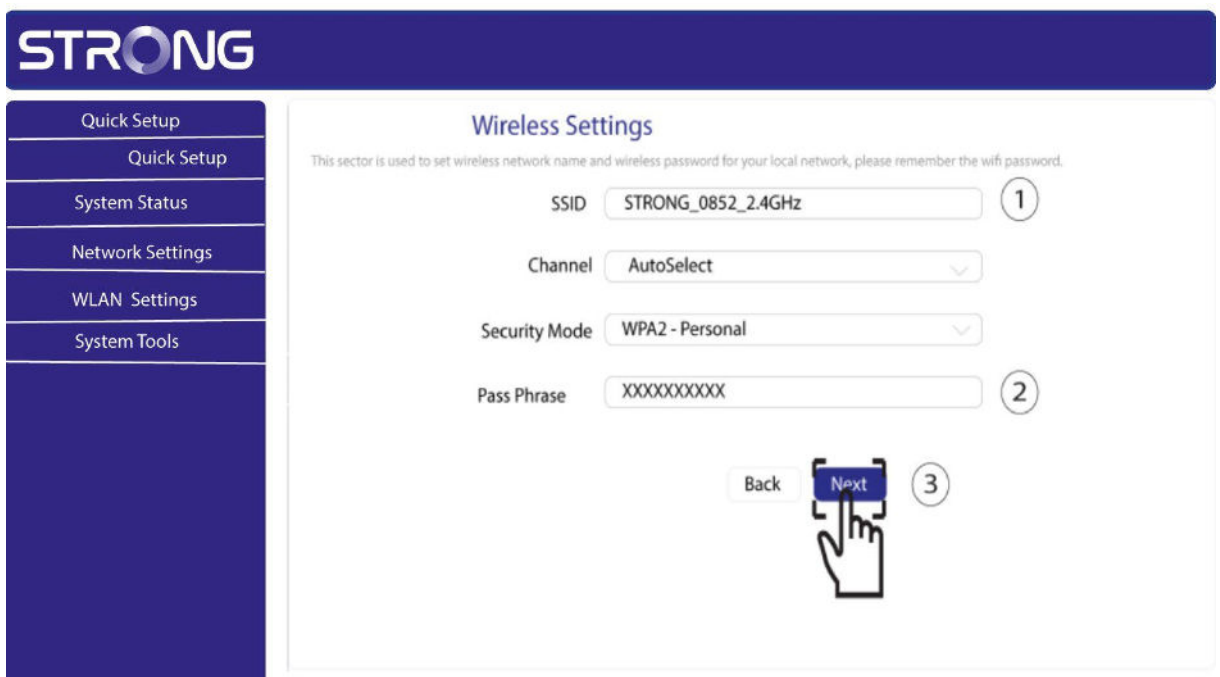

6. Please note the new **SSID** and **Pass Phrase** on a paper and then reconnect all your devices to the CPL 500 Wi-Fi by using the new settings.

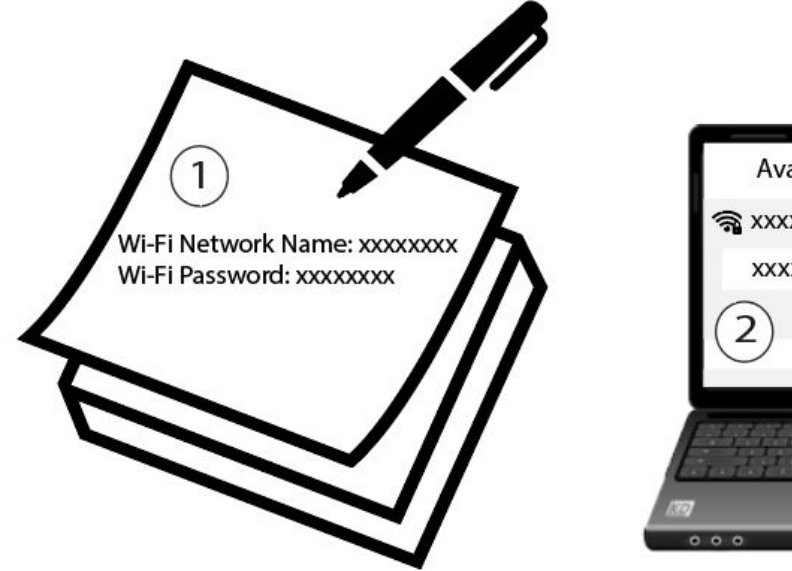

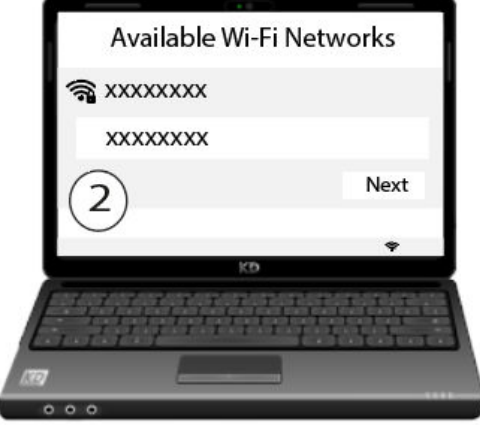

- 7.
- <span id="page-13-0"></span>VII. I cannot connect to the user interface via the URL: [http://strong.500.ap](http://strong.500.ap/) or the IP address: 192.168.1.254

[ qwt"Rqy gtnkpg"ЋЊЊЊ"Y k/Hk"j cu"r tqdcdn{ "qdvckpgf "cpqvj gt"KR"cf f tguu"htqo "{ qwt" Kpvgtpgv"dqz"\*tqwygt+0'E qppgev"vq"vi g"o cpci go gpv"kpvgthceg"qh"{ qwt"Kpvgtpgv"dqz"cpf " ej gem'lyj g"KR"cf f tguu"cuuki pgf "vq"{ qwt"r qy gtnkpg"\*vj gtg"uj qwrf "dg"c"Êf gxkeg" o cpci go gpvË"o gpw'y kvi "vi g"nkuv"qh"KR"cf f tguugu"cuuki pgf "vq"cm"f gxkegu"eqppgevgf "vq" { qwt"dqz+0"Vj gp"gpvgt"vj ku"KR"cf f tguu"kp"vj g"cf f tguu"dct"qh"{ qwt"Kpvgtpgv"dtqy ugt0

<span id="page-13-1"></span>VIII. Can I repeat the Wi-Fi network of the Internet box with the Powerline 1000 Wi-Fi?

No, the Powerline 1000 Wi-Fi is not a repeater, you should not try to connect it by WPS to the box, it is a Wi-Fi access point which will have another network name than the one of your internet box.

<span id="page-13-2"></span>IX. The Internet speed is much lower at the output of the powerline network compared to the speed at the output of the Internet service provider's box. Why?

Vj g"f cvc"tcvg"f kur nc{ gf "gp"vj g"Rgy gtnkpg"ЋЊЊЊ"\*cu"y gnn"cu"cnn"Rgy gtnkpg"ЋЊЊЊ"gp"vj g" o ctmgv+"ku"vj g"o czko wo "f cvc"tcvg"wugf "hqt"vj g"vtcpuo kuukqp"qh"uki pcnu"qp"vj g"nkpm0" Vj g"wughwn"ur ggf "ku"nqy gt"vj cp"vj g"o czko wo "ur ggf "dgecwug"vj g"vtcpuo kuukqp"qh"f cvc" cny c{ u'tgs wktgu'c"uki pkÕecpv'wug"qh'vj g"dcpf."y j kej "tgf wegu'vj g"cxckncdng"dcpf y kf vj 0

Vi g"s wcnky "gh"{ gwt"gngevt kecn"kpuvcnrcvkgp"ecp"hwtvi gt"tgf weg"vj g"cxckncdng"dcpf y kf vj " cpf "{ qw'y kn'wuwcn{ "i gv'nguu'vj cp" http://bodru0

Cp"qxgtn{ "gzvgpukxg"qt"qnf "gngevtkecn"kpuvcnncvkqp"ecp"uki pkÕecpvn{ "kpetgcug"vj g"f cvc" tcvg"rquu0"Rqvgpvkcnn{ "f kutwr vkxg"gngevtkecn"f gxkegu"nghv"r nwi i gf "kp"wppgeguuctkn{ "ecp" cnuq"uki pkÕecpvn{ "kpetgcug"vj tgwi j r wv"nguugu0\*g0 0"vgngr j gpg"ej cti gt."r gy gt" vtcpuhqto gt."gve0+0

Hat"kohato cykap."va"vtcpuo ky"cp"J F "uki pcn"A"O dr u"ku"uw ekapy."va"vtcpuo ky"c"WJ F " \*ЏM+"uki pcn."ЌЊ"O dr u"ku"uw ekgpv0

<span id="page-13-3"></span>X. How many Powerline 1000 can I connect to the same network?

You can have up to eight Powerline 1000 in your home within the limit of a single electric meter.

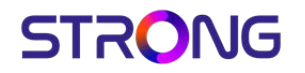

<span id="page-14-0"></span>XI. Why do the Powerlines switch off on their own?

This is normal, Powerline 1000 automatically switch to sleep mode if no activity is detected. W hen a signal is detected on the E thernet port, the Powerline 1000 will turn back on.

It may take a few seconds for a Powerline 1000 in standby mode to detect a new activity and turn back on.

The automatic power saving mode reduces your consumption up to 85%.

#### <span id="page-14-1"></span>XII. I receive Internet via fibre, is a Powerline 1000 suitable?

C"Rqy gtnkpg" http://www.ekgpv."kv'y knicnqy "{ qw'vq"dgpgÕv"htqo "cnn'vj g"r qvgpvkcn'ur ggf " q" gtgf "d{ "{ qwt "kpvgtpgv"ugtxkeg"r tqxkf gt0"Kh"{ qw'y cpv"c"r qy gtnkpg"pgw qtn"wj cv" o cvej gu"{ qwt"Õdtg"qr vke"ur ggf ."{ qw"o wuv"gpuwtg"vj cv"{ qwt"gngevtkecn"kpuvcnncvkqp" eqo r nkgu'y kvj "uvcpf ctf u'cpf "wug"r qy gtnkpgu"gs wkr r gf 'y kvj "I ki cdkv'r qtvu0'Rqy gtnkpgu" ЋЊЊЊ."ЋЌЊЊ."ЋЎЊЊ"qt"ЌЊЊЊ"ctg"gs wkr r gf "y kvj "vj go 0

#### <span id="page-14-2"></span>XIII. What do the icons and LEDs on the Powerline mean?

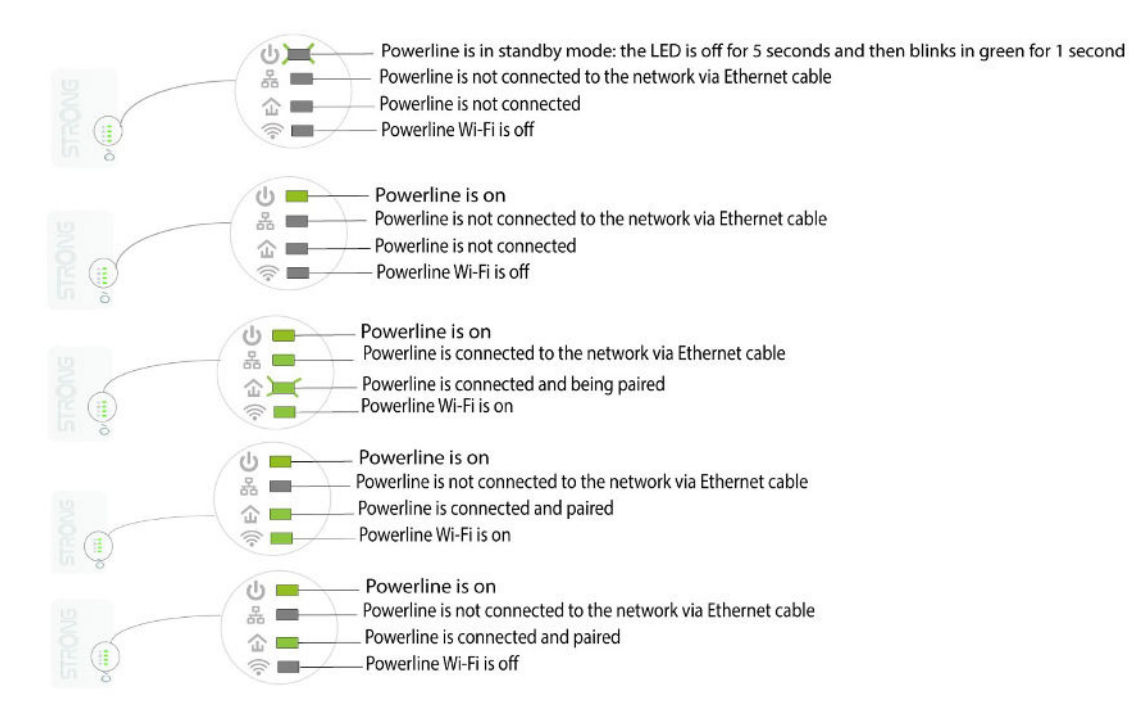

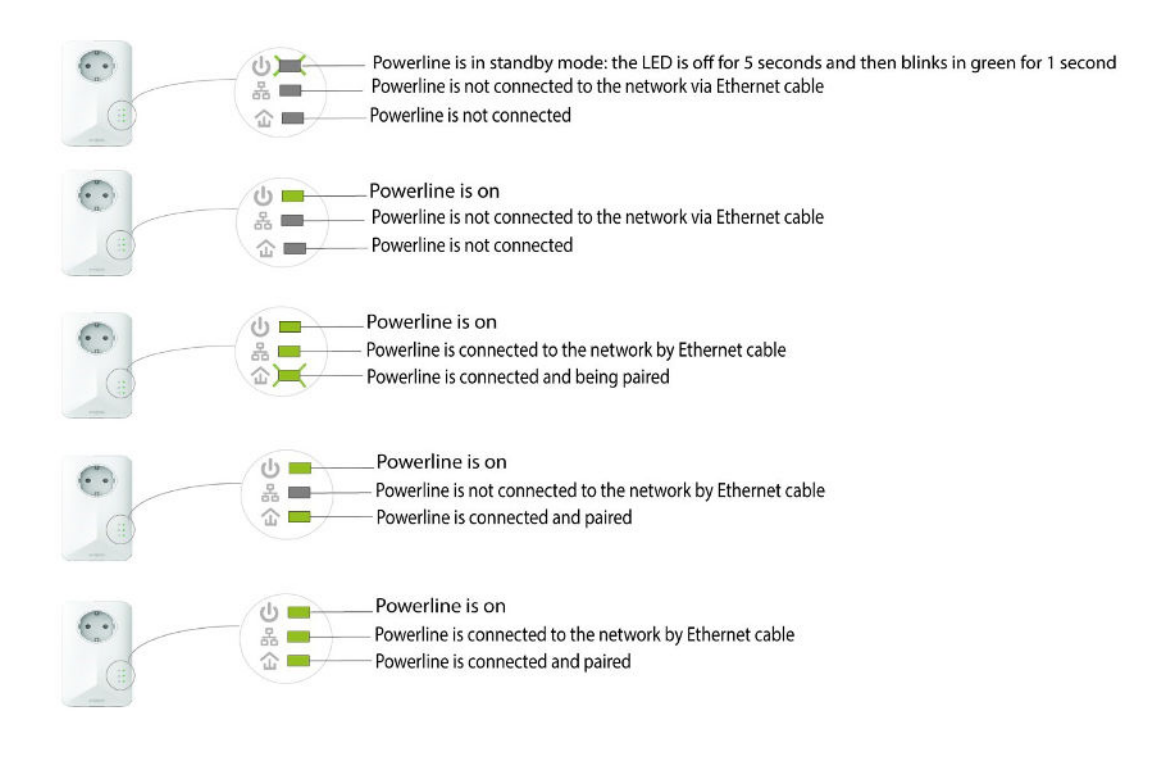

<span id="page-15-0"></span> \* XIV. Can I connect Powerlines of different brands and data rates to my network?

It is possible to connect powerlines with different data rates and brands as our devices use the H omePlug AV 2/ AV standard which makes any device compatible no matter the brand or data rates. F or instance, you can connect a powerline 1000 with a powerline 1200 or 1300 as they have similar data rates. T hat is why, we strongly recommend not to connect a powerline 1000 with powerline 500 or 600 which have lower data rates as the maximum data rate is lower than the one of the powerline 1000. On the other hand, we also advise you against connecting a powerline 1000 with a powerline 2000 as the data rate of the powerline 2000 will be limited to the maximum data rate of the powerline 1000. I n addition, a Powerline 1000 can be connected to powerlines 1000 of different brands but we cannot guarantee that it will work properly with powerlines 1000 from other brands, as there may be software differences.

#### <span id="page-15-1"></span>XV. Internet everywhere from any power socket!

The Powerline 1000 Duo which includes two powerline 1000 adapters, creates a highspeed home network effortlessly by using your home's existing electrical wiring at speeds up to 1000 M bps.

No new wire is required! Connect computers, consumer electronics and network compatible devices to the I nternet in any room and any floor of your home by simply using a power outlet.

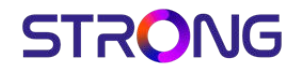

<span id="page-16-0"></span>XVI. The easiest solution for your IPTV connection!

Connect your modem to your IPTV decoder with high video quality without running cables!

Your modem and your IPTV decoder are not in the same room? It is not an issue. No need to run cables! The Powerline 1000 Duo is the perfect solution.

Connect a Powerline 1000 adapter to your modem via an E thernet cable. T hen, put your IPTV decoder and your TV in the room of your choice. You only need to connect the second Powerline 1000 adapter to your I PT V decoder to enjoy your live T V.

#### <span id="page-16-1"></span>XVII. E xpand your Powerline network to any room of your home by adding Powerline 1000 adapters!

Congrats! You managed to install your Powerline 1000 Duo. N ow, you want to extend your network to other parts of your home to connect even more devices to your network.

J ust add a new Powerline 1000 adapter in the room of your choice. T hen, connect your new Powerline 1000 adapter to the existing network in a few seconds by pressing the "PAI R " button. N o system requirements! N o software to install! J ust Plug & Play.

L.

#### <span id="page-17-0"></span>XVIII. Can I disable the Wi-Fi function of the Wi-Fi module so that it works as a simple Powerline?

Yes, it is possible to disable the W i-F i. T o do so, please follow the steps bellow:

1. Connect to the Wi-Fi of the Powerline.

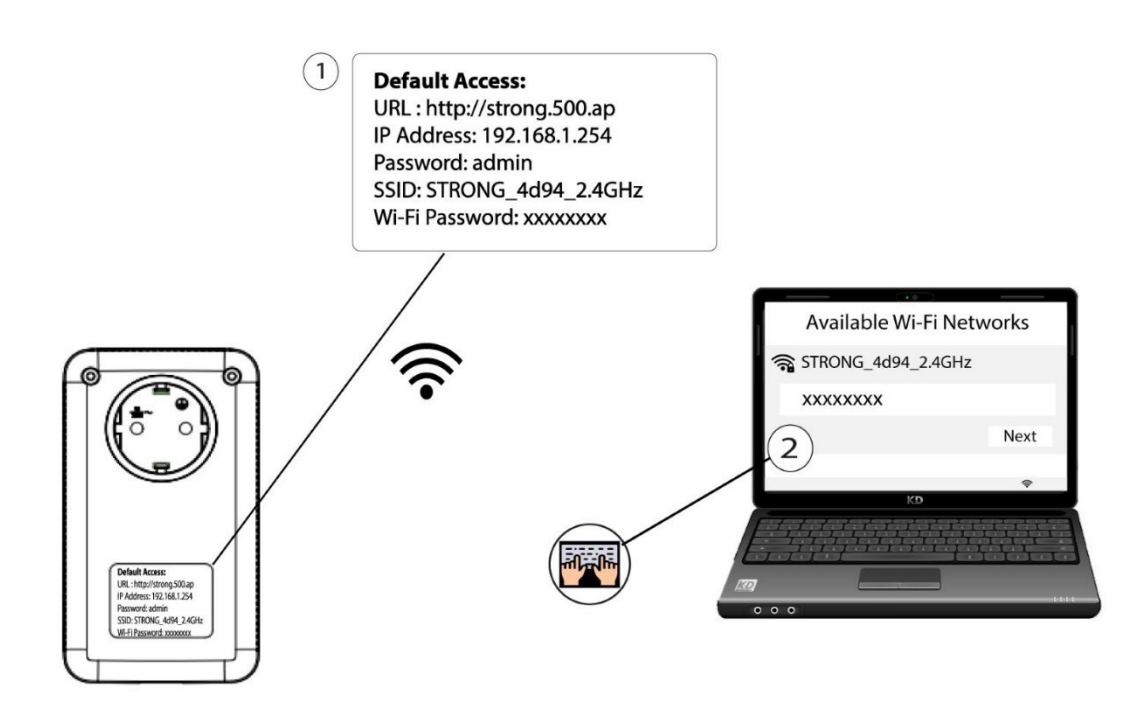

2. Connect to the user interface of the Powerline Wi-Fi module via Wi-Fi or by typing http://strong.500.ap in the address bar of your Internet

browser, the interface should appear.

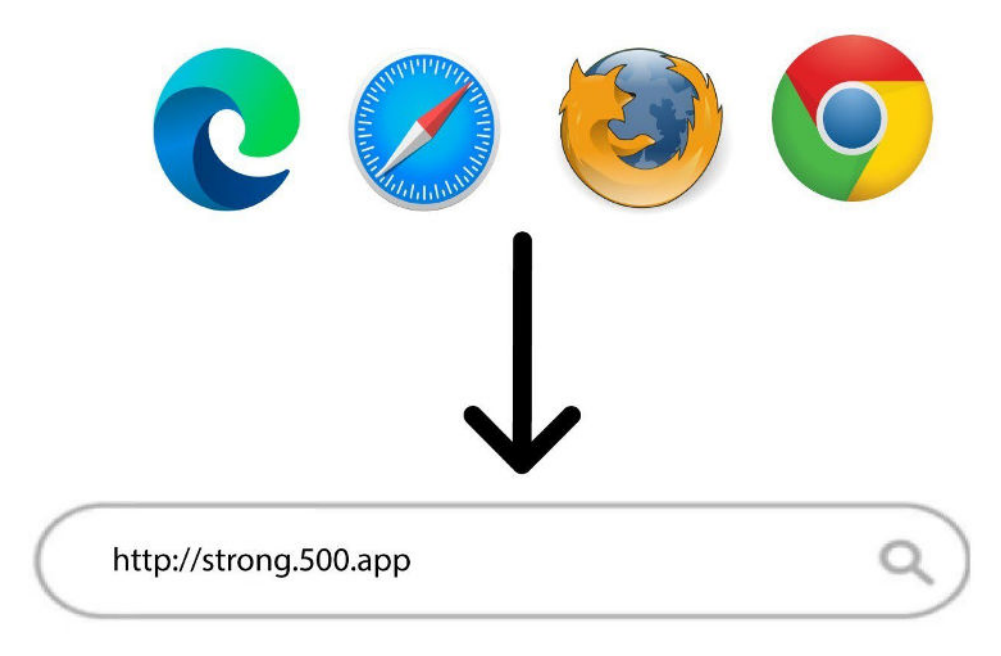

3. Once on the home page enter the password: admin

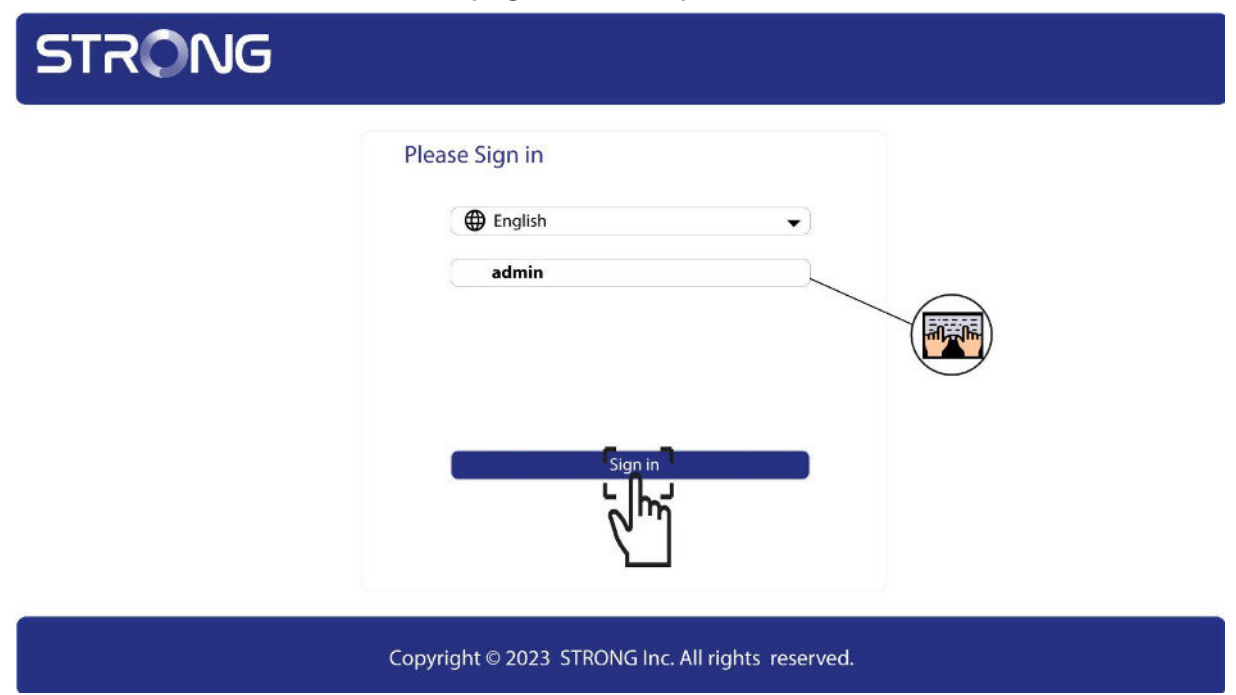

4. Click W LAN settings and then select Basic settings.

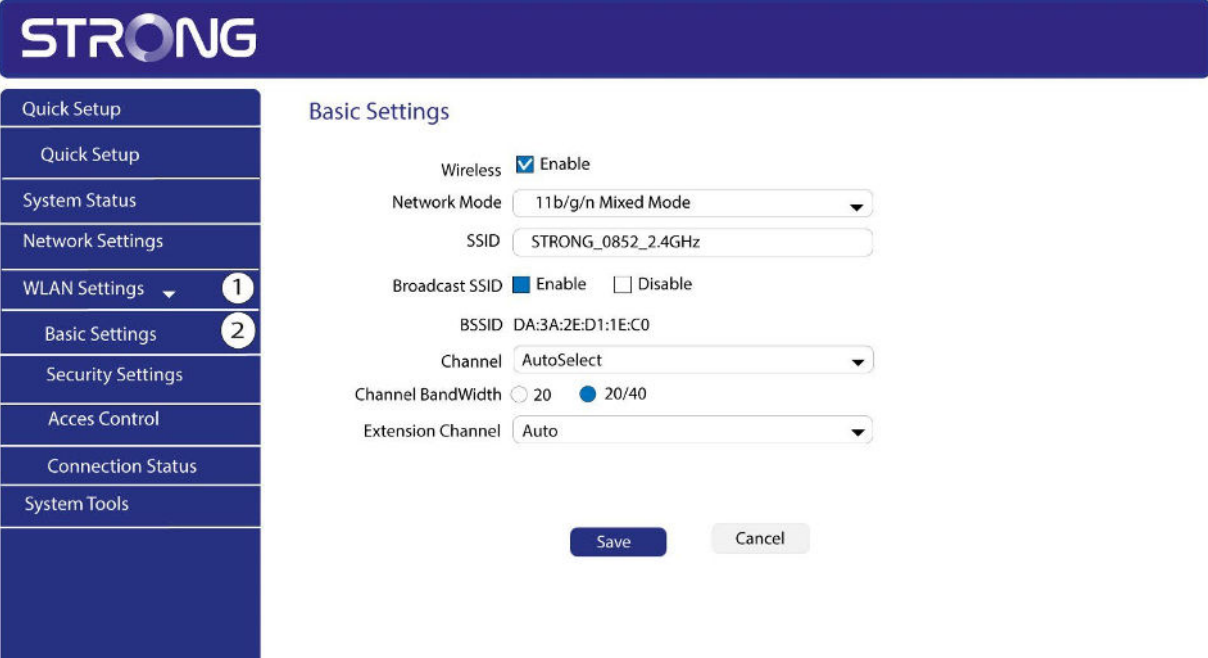

5. U nselect the E nable checkbox on the W ir eless line, according to your needs and click Save.

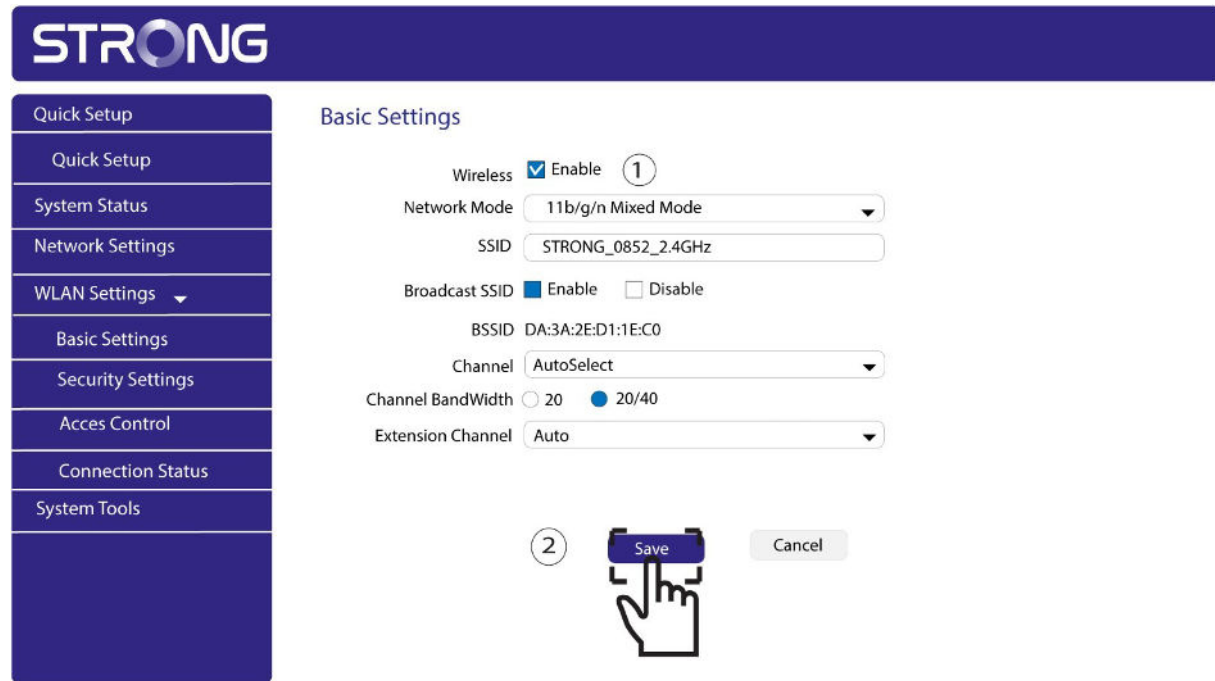

Please note that to reactivate Wi-Fi via the module's user interface you will have to connect via an RJ45 cable. The other solution for reactivating Wi-Fi is to reset the Powerline Wi-Fi using a paper clip until the LEDs flash.

#### <span id="page-19-0"></span>XIX. How to choose the right high security level configuration for your powerline network?

When setting up your powerline network, you can choose between two different high security configurations: High Security Level 1 and High Security Level 2.

High Security Level 1 is the high security level that is natively implemented in our powerline products. The devices of your powerline network are protected by a default encryption key that is set up during the manufacturing of the product. This level provides a high security level that is suitable for consumer usage of the product. All our powerline products share the same default encryption key which enables you to use your powerline network right after plugging your devices. And you can also add new powerline devices to your existing STRONG network at any time and without any required configuration.

With High Security Level 1, your powerline network is already highly protected which ensures that even your neighbour cannot use your connection. How is that possible? To connect to your powerline network, someone must be directly in your flat or in your house. Your powerline network is more secured than any Wi-Fi network as it only uses your existing electrical wires which completely limits the radiation and the chances to hack your network.

Even if your neighbour is also equipped with the same powerline devices that have the same default encryption key, there is not even a slim chance for them to access your network due to all the signal losses encountered between the two flats/houses. Indeed, the signal must go through the two electrical meters (yours and your neighbour's) which causes a loss of 20 dB on each side.

High Security Level 2: Offers you an enhanced security experience by pairing your devices and generating a new unique encryption key for your powerline network. That is why, it is the perfect solution to comply with high security requirements when working from home. This security level is amazingly easy to configure on your STRONG powerline products as you just need to press the pairing button on each device for 2 seconds one after the other after installing all your devices. Please make sure that the RJ45 Ethernet connection is working on each device that you want to pair to avoid that your powerline devices switch to standby mode.

Moreover, your devices not only use one of two high security levels defined above, but their communication is also highly secured by the 128-BIT AES data encryption.

In other words, if you want a high performant, stable and reliable network, you can use our powerline products with their high security levels. The only decision you must make is if you will go with High Security Level 1 or configure High Security Level 2, which is up to you!

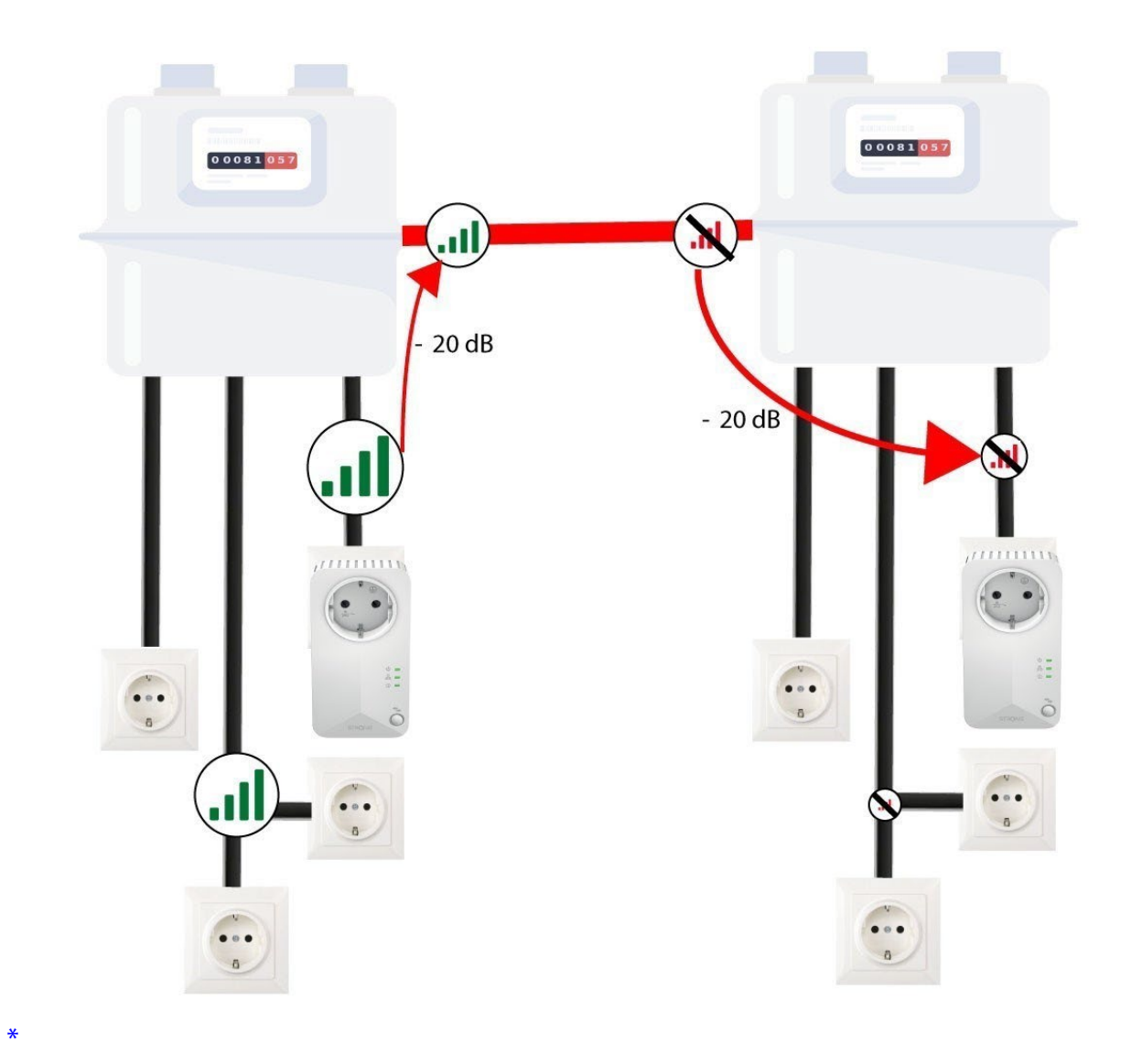

#### <span id="page-22-0"></span>XX. How to configure your powerline Wi-Fi network with H igh Security L evel 1?

High Security level 1 is the default high security configuration level implemented on all our powerline products. You just have to plug your powerline devices and this high security configuration will be automatically implemented. Plug & Play. No action is required on the product.

#### <span id="page-22-1"></span>XXI. How to add a new strong powerline product to your existing powerline Wi-Fi network with High Security Level 1?

As your existing network has been set with the High Security Level 1 configuration, adding a product is simply Plug & Play. No action is required on the product. Just plug in the new powerline product and it will be automatically added to the network.

Typically, powerline adapters are paired by sets of two or three, so if you need to add additional powerline products to your network that is configured with high security level 1, you must follow the steps below.

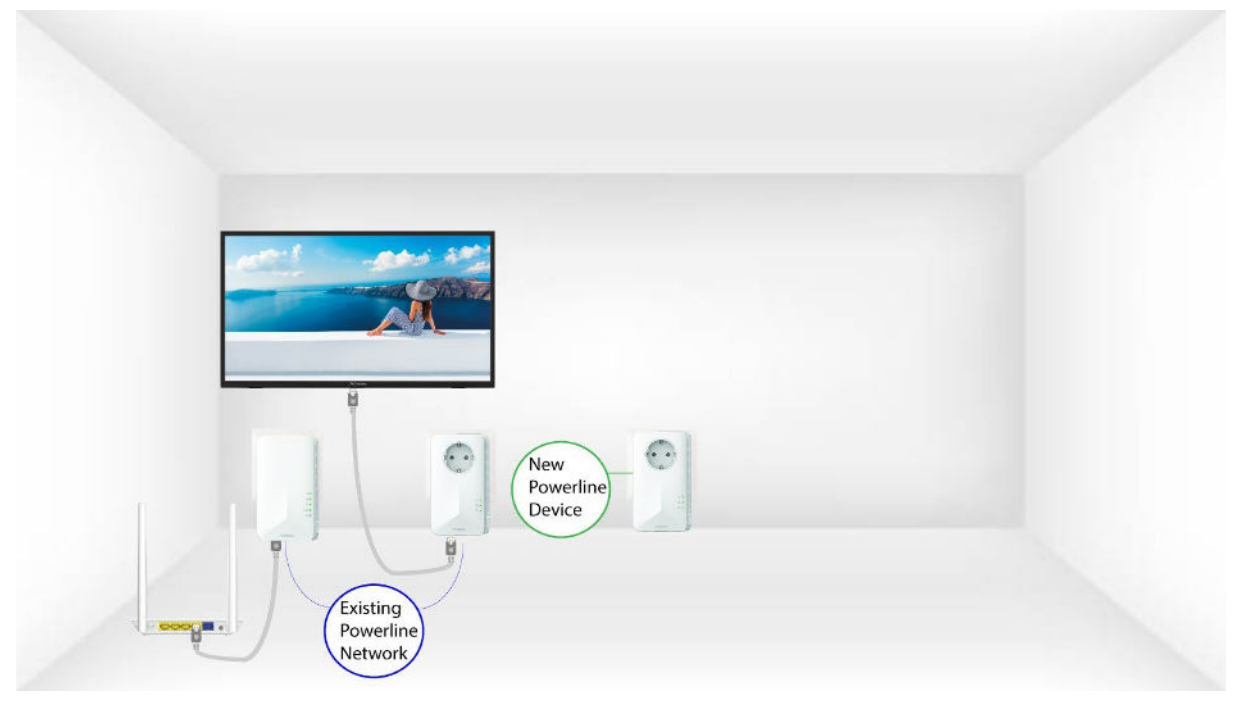

1. Plug the additional device(s) in a power socket.

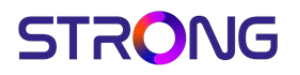

2. Connect the device to an internet router/gateway by RJ45.

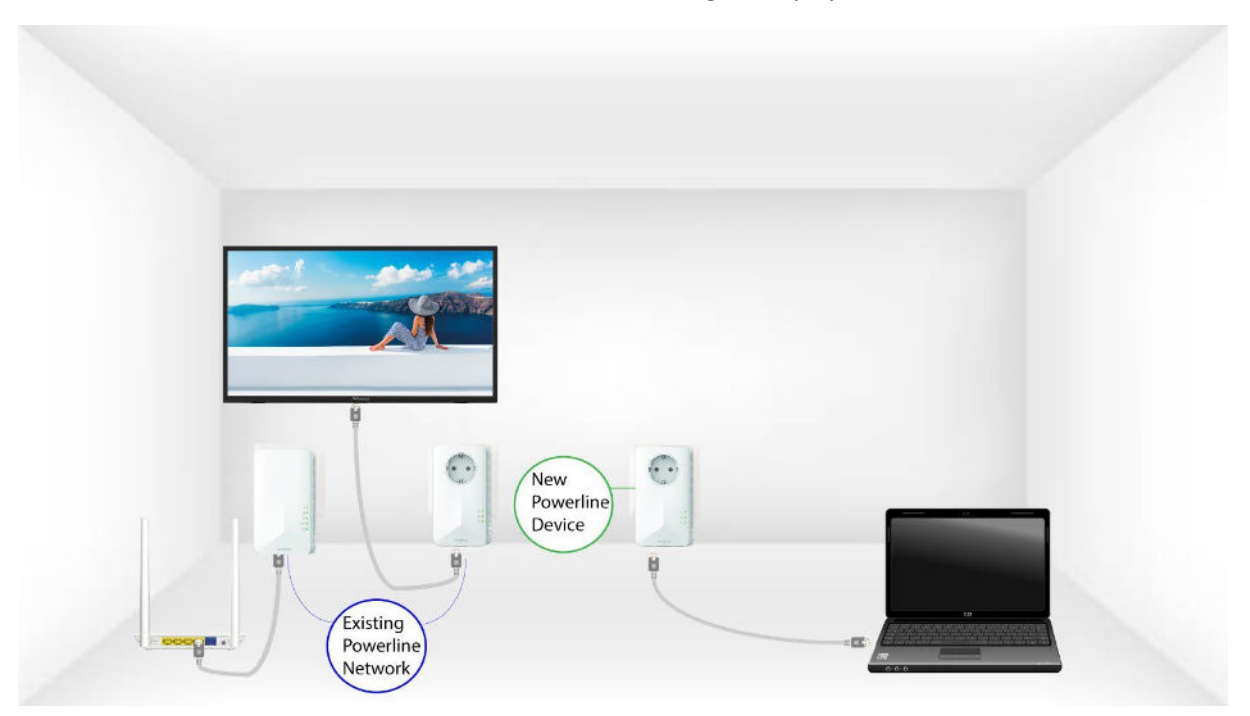

3. After plugging the new device, all the LEDs are green on all the devices.

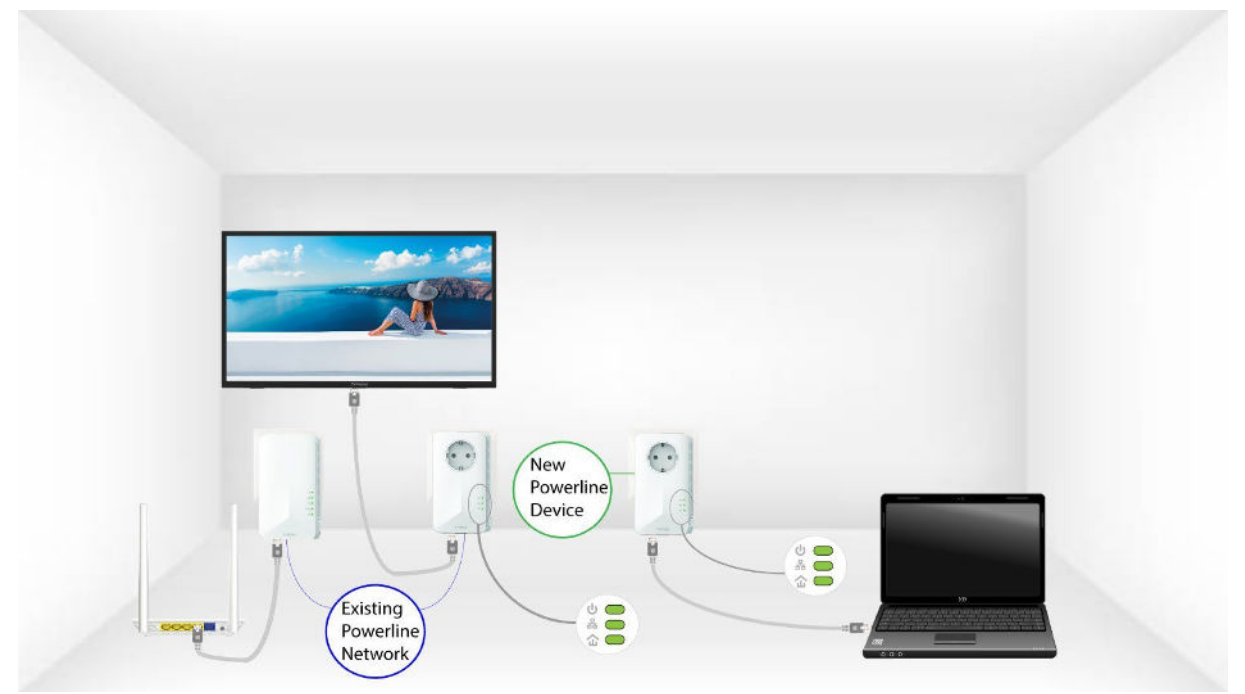

### <span id="page-24-0"></span>XXII. How to set up High Security Level 2 on your powerline products?

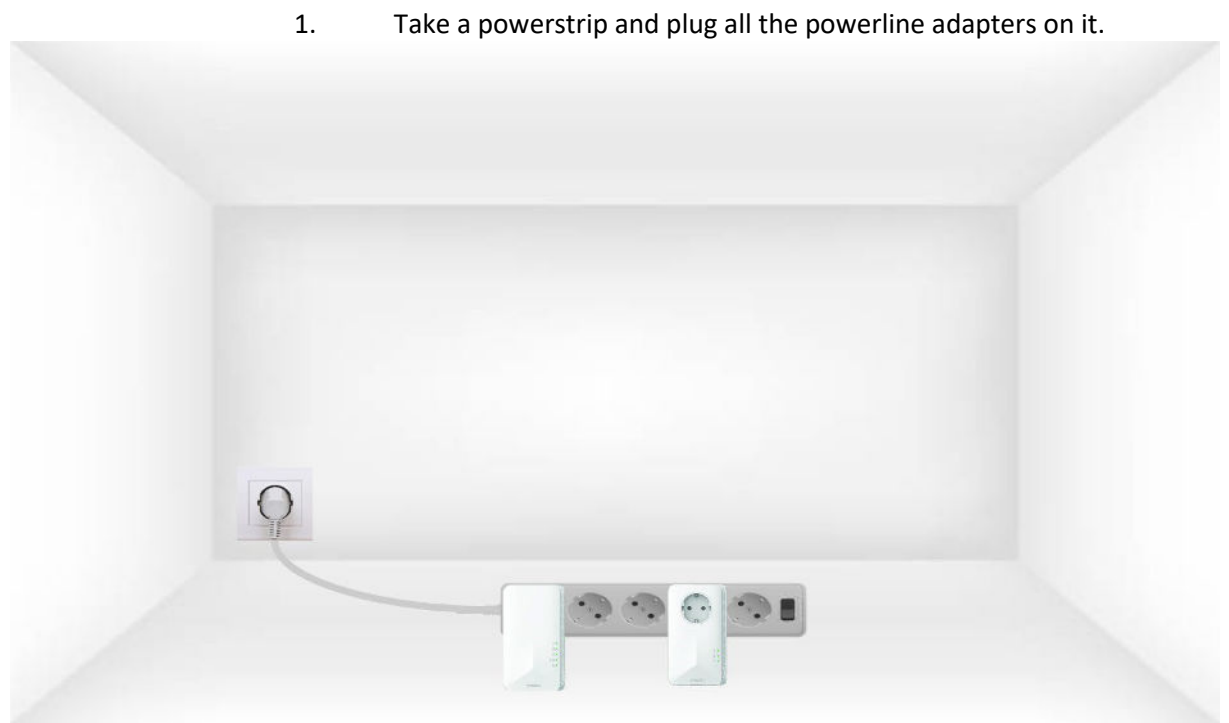

2. Connect one of the adapters to the internet gateway/router with a

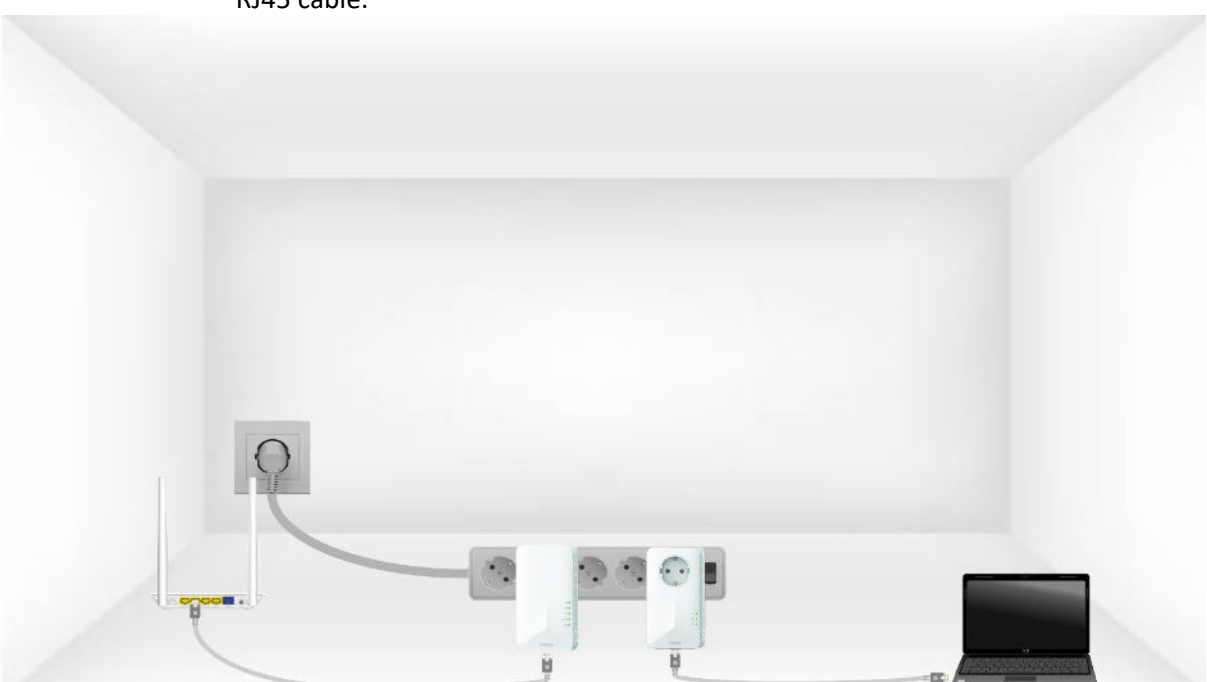

RJ45 cable.

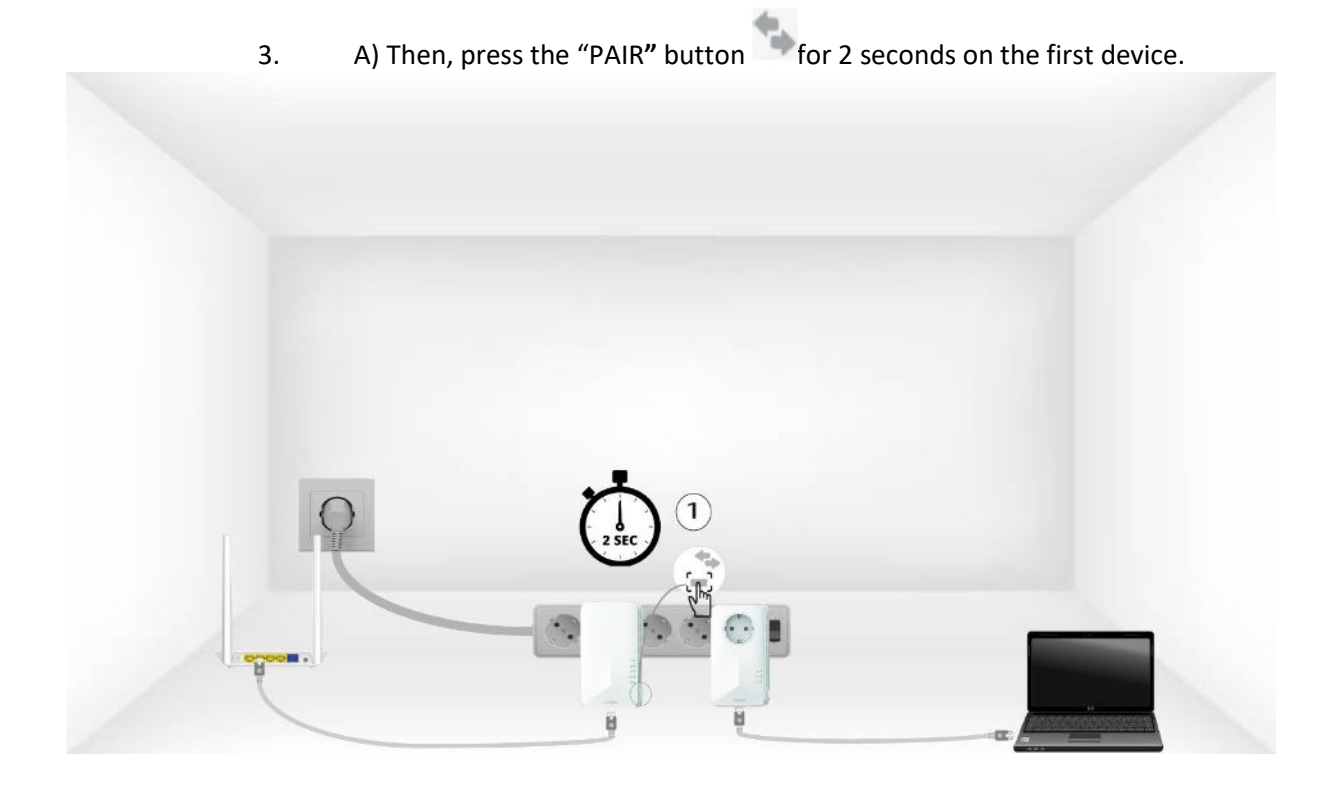

B) Press the" PAIR" button on the second device for 2 seconds.  You have up to two minutes to do it.

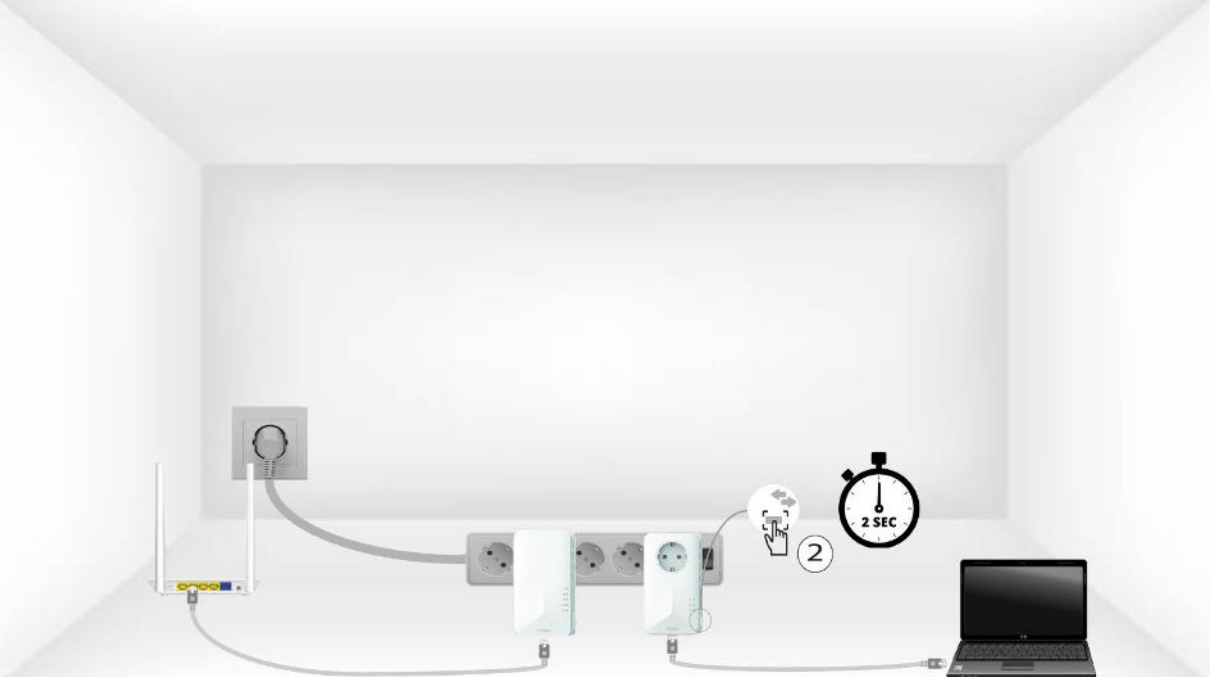

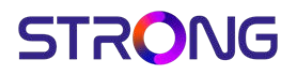

C) The home led should blink on the two devices.

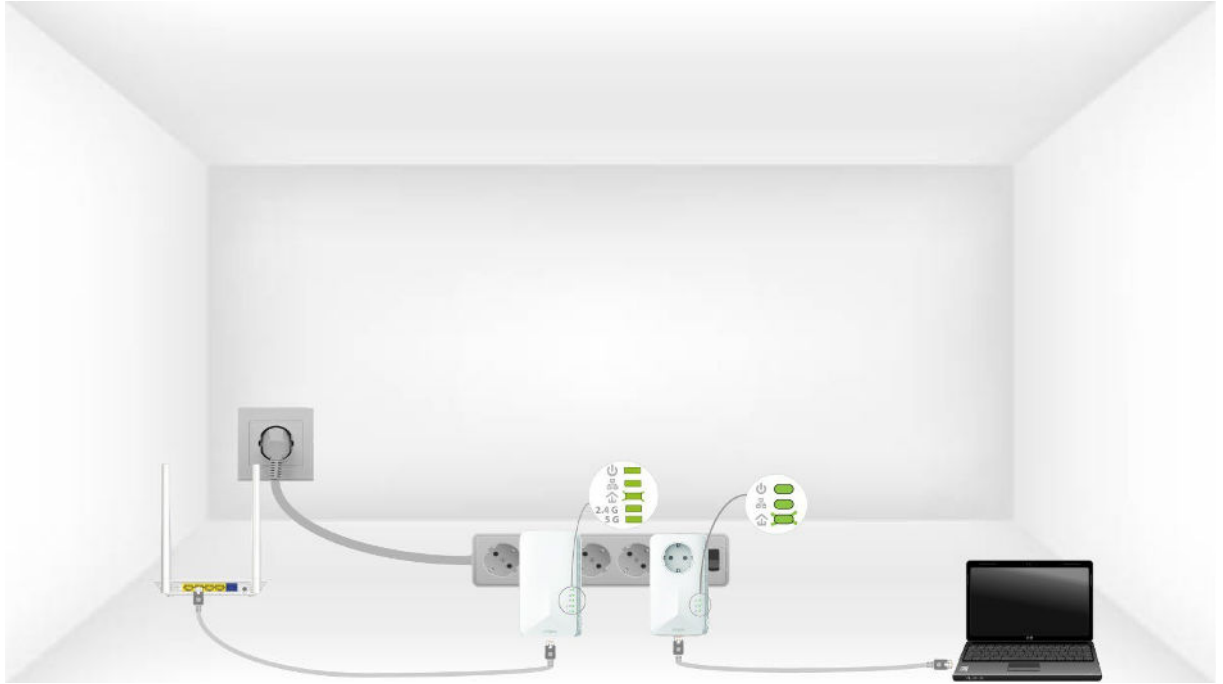

4. Your unique encryption key is now set, and all the LEDs of the devices should be green.

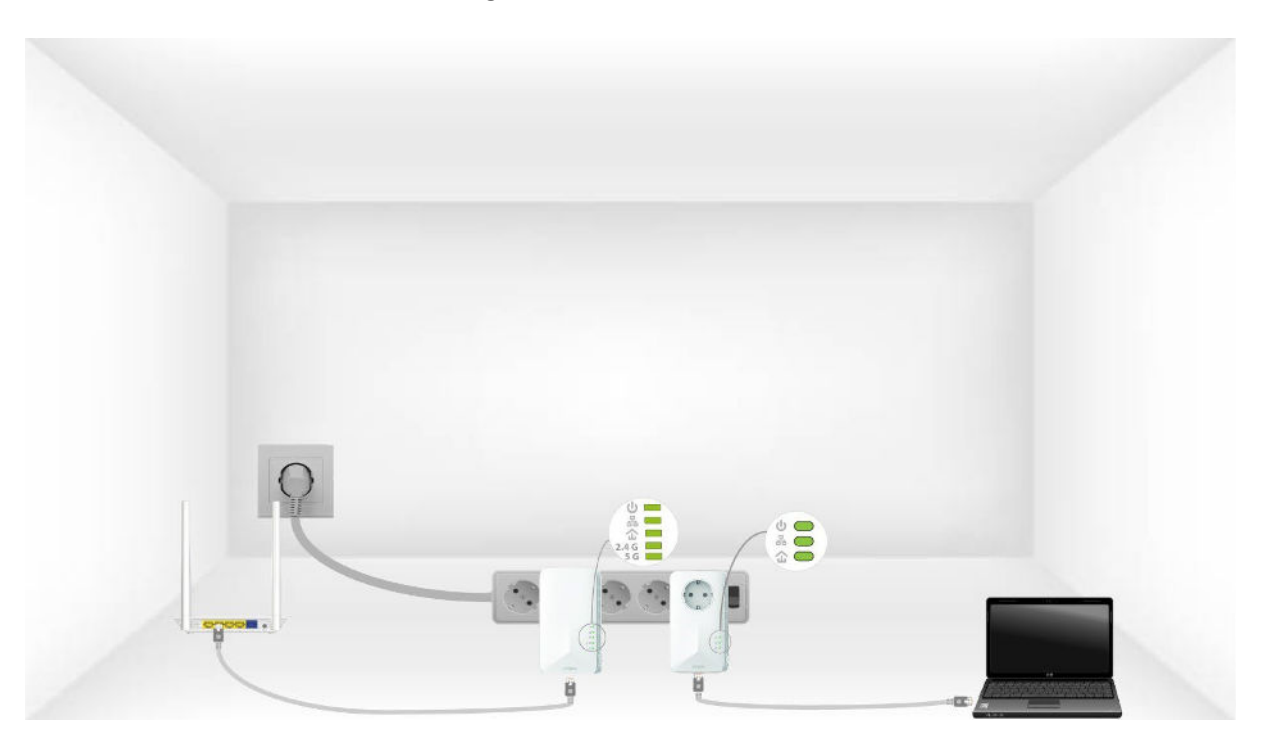

5. Now, you must install the adapters in the rooms where you need them. We strongly recommend not to put the adapters on a multiplug.

#### <span id="page-27-0"></span>XXIII. H ow to configure new powerline products with H igh Security L evel 2 on your existing powerline W i-F i network?

Please note that if you want to add more than one new powerline product, each product must be configured one after the other by following the same process. And not simultaneously. Typically, powerline adapters are paired by sets of two so if you need to add new powerline products to your network that is configured with high security level 2, you must follow the steps below.

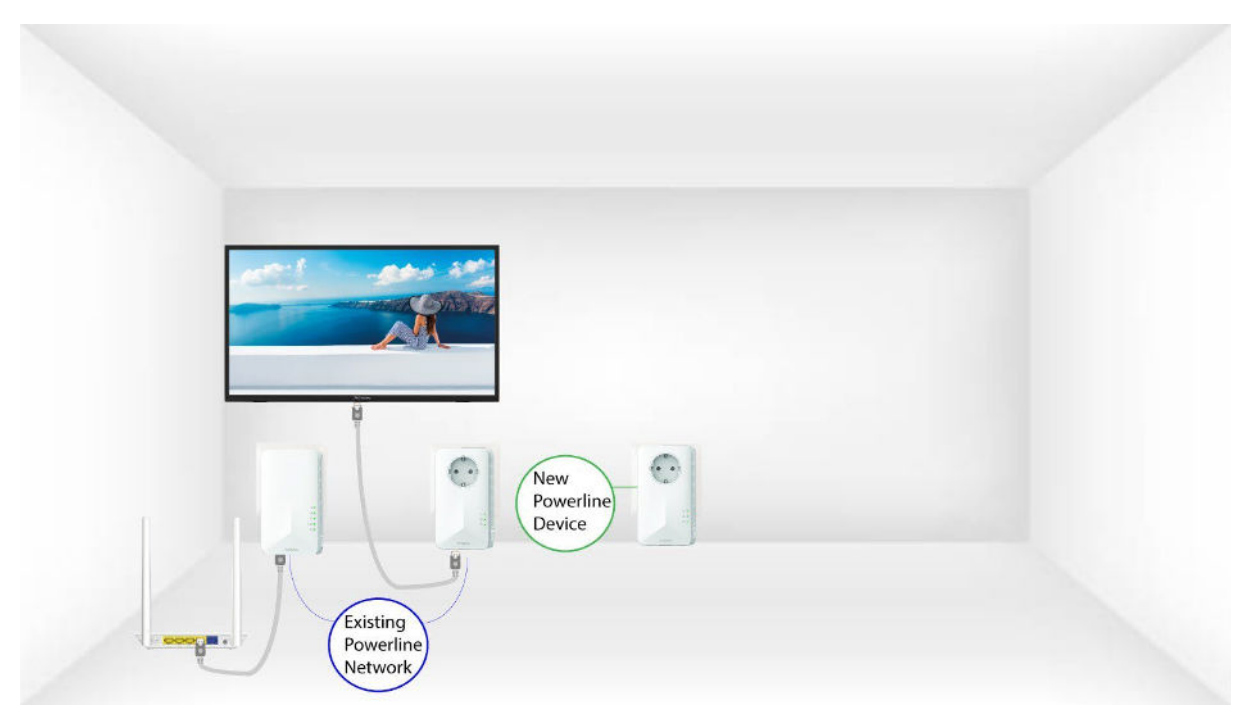

1. Plug the additional device(s) in a power socket.

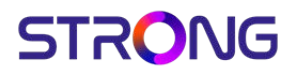

2. Connect the device to an internet router/gateway by RJ45.

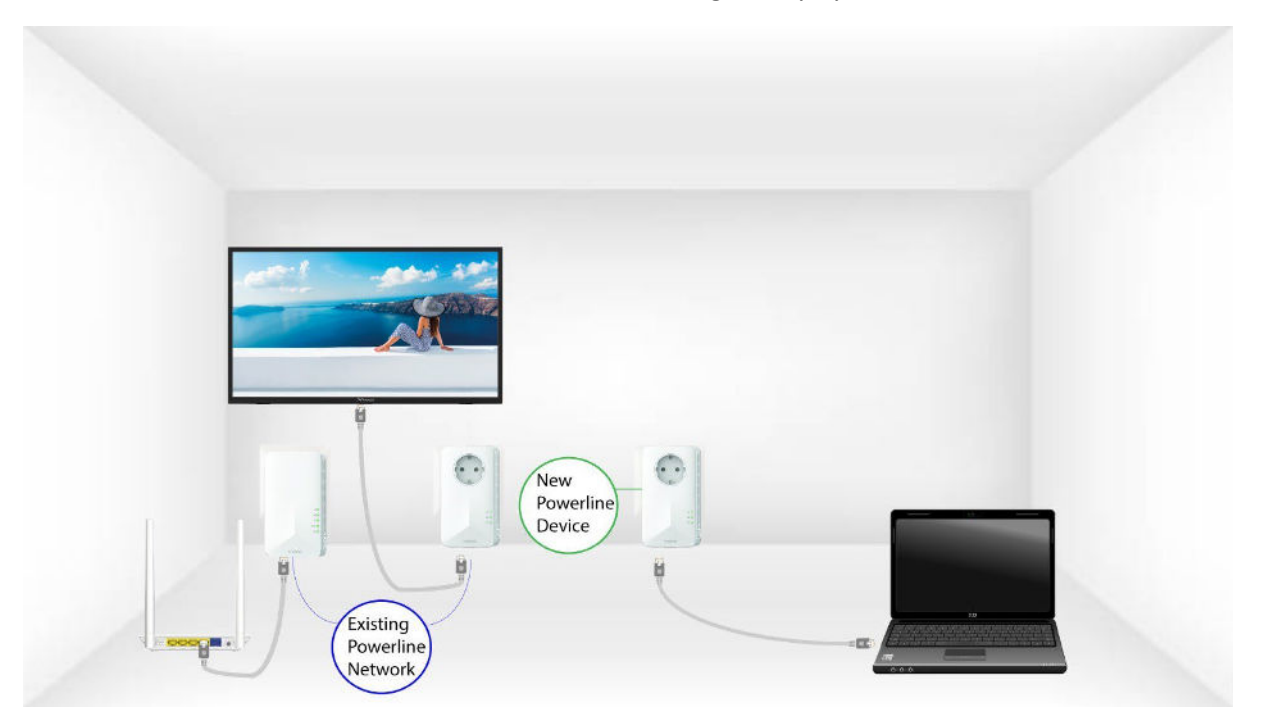

3. A) Press the **"PAIR"** button on one of the existing devices of the network for two seconds.

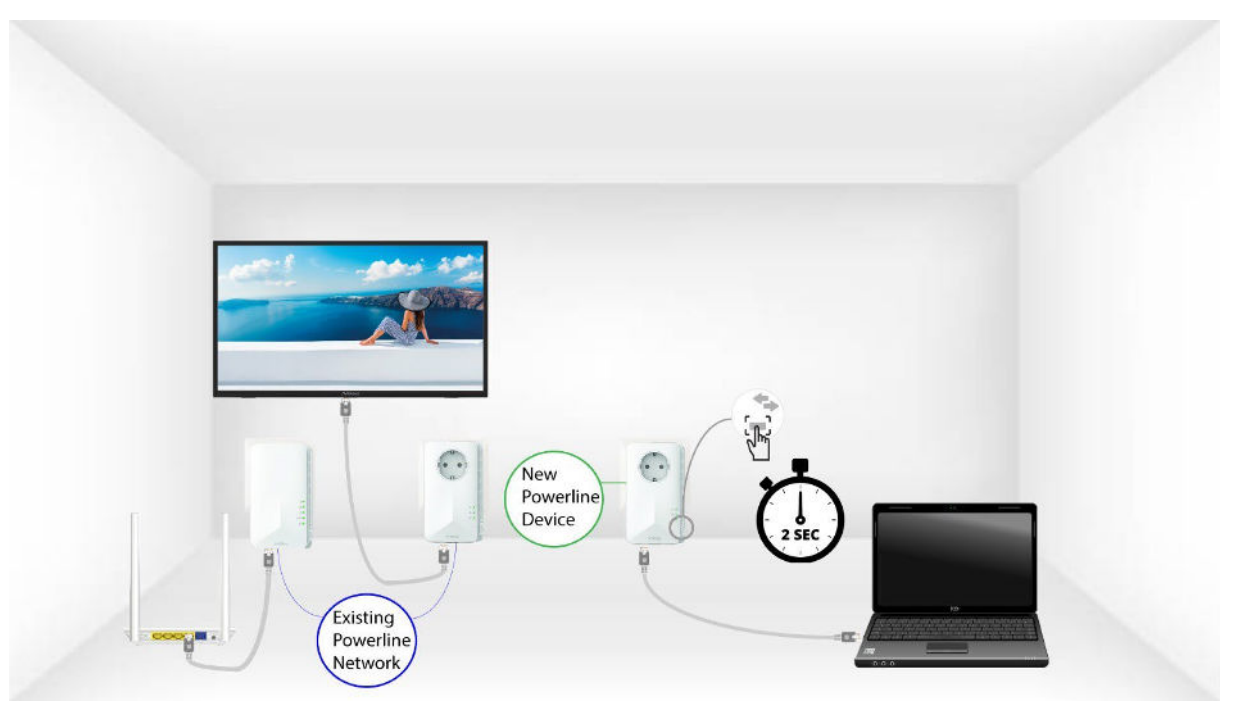

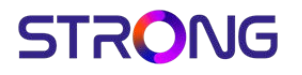

B) Then, press the **"PAIR"** button of the new device for two seconds to add it to the network. You have up to two minutes to press the button.

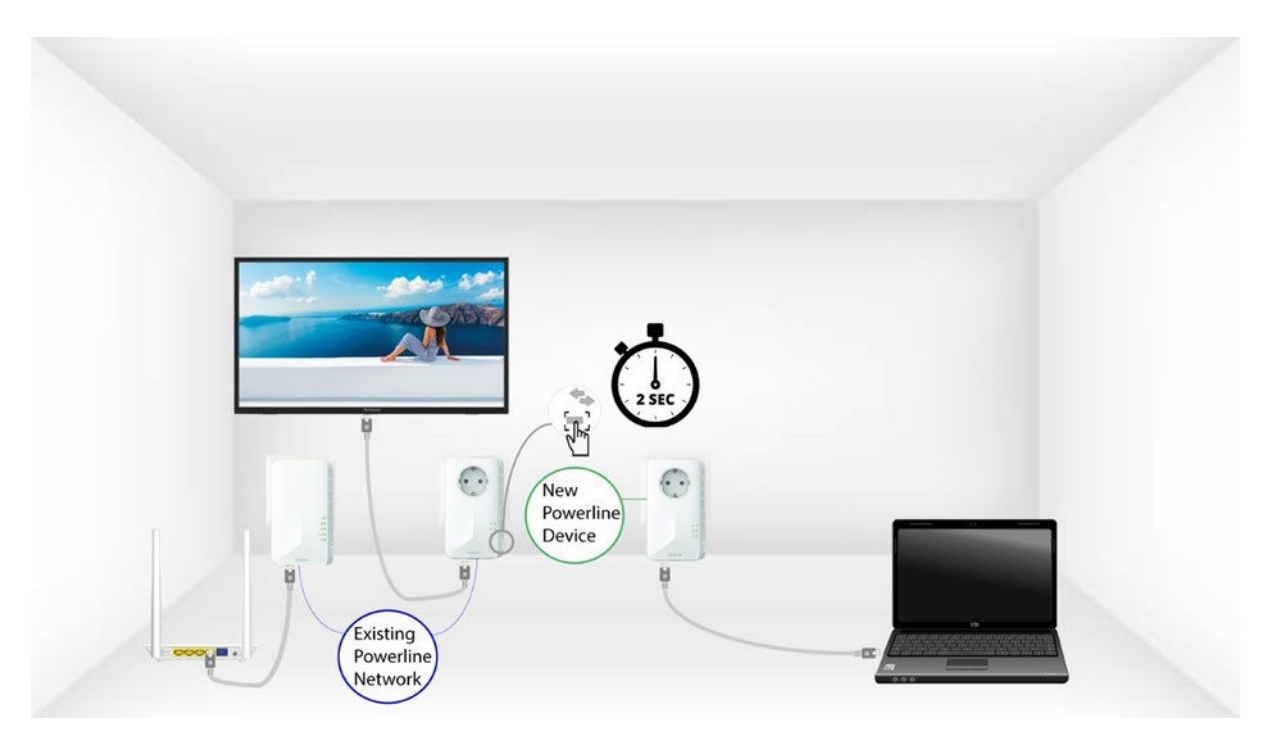

C) The home LED should start blinking in green on the devices.

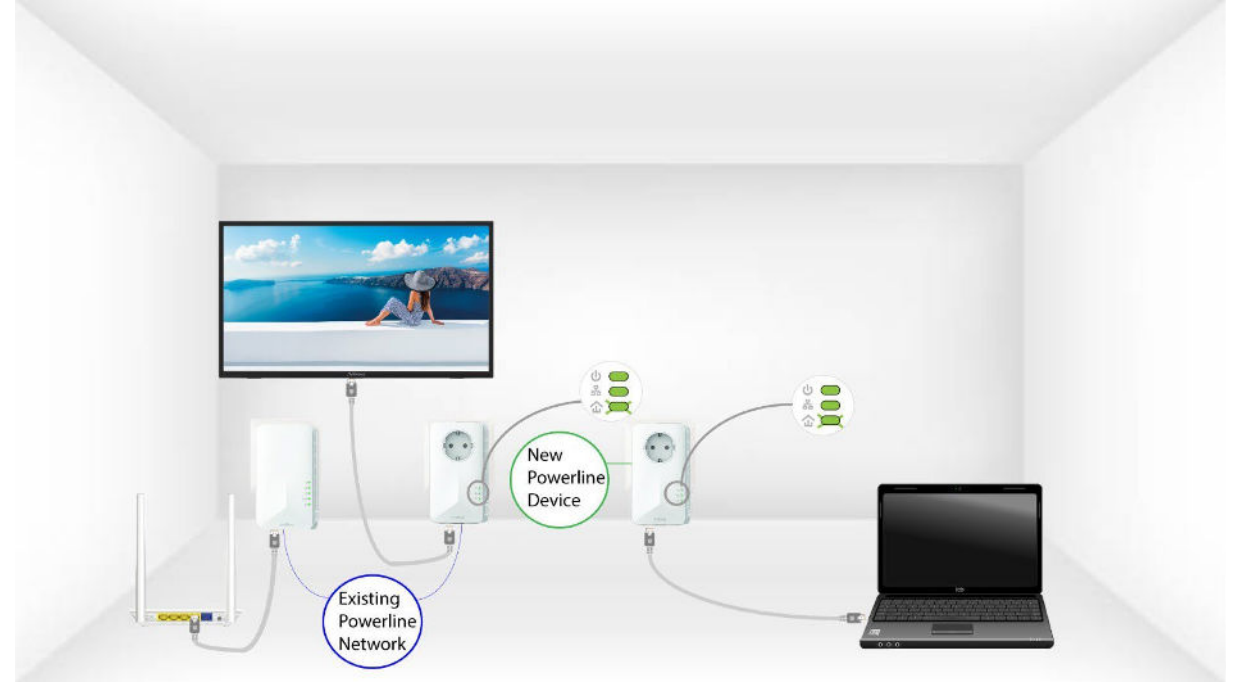

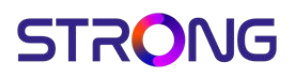

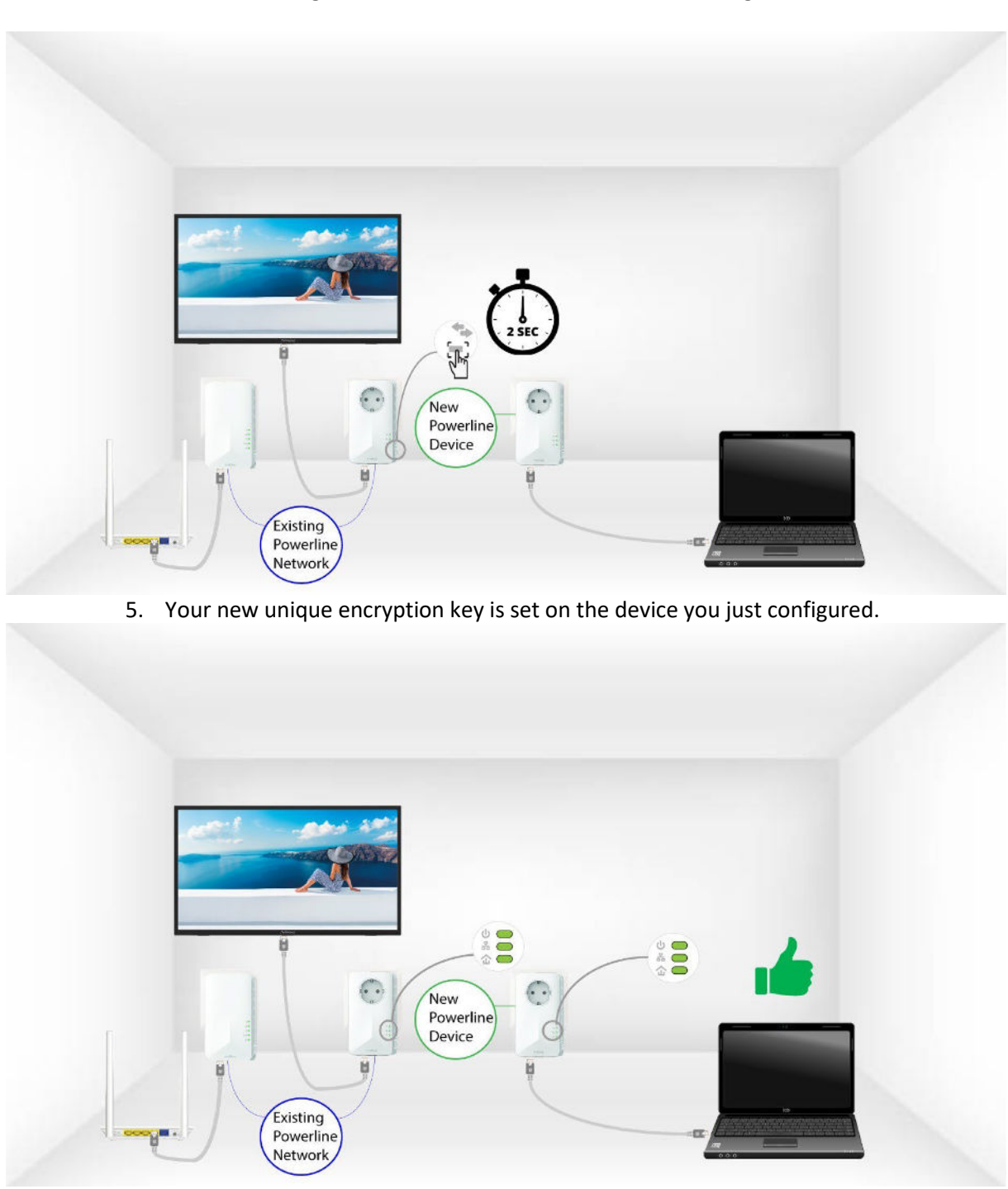

4. After adding the new device, the home LEDs should be green on both devices.

XXIV. Why is my 2.4GHz WiFi experiencing interruptions, and how can changing the channel to 1, 6, or 11 help?

Warning: Interruptions in your 2.4GHz Wi-Fi connection are often due to interference. This frequency band is commonly used by various devices such as microwaves, cordless

phones, and baby monitors, as well as by many Wi-Fi networks. When multiple devices operate on the same or overlapping channels, it can cause interference, leading to slower speeds, connection drops, and other performance issues.

To minimize interference, we recommend changing your Wi-Fi channel to 1, 6, or 11. These channels are spaced far enough apart to avoid overlapping with each other, which reduces the chances of interference from other networks and devices operating nearby. By selecting one of these channels, you can improve the stability and performance of your Wi-Fi connection.

To change the channel, access your Powerline Wi-Fi device settings through its web interface.

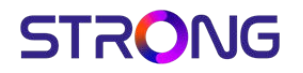

1. Connect to the Wi-Fi Network

Connect to the Wi-Fi Network of your powerline.

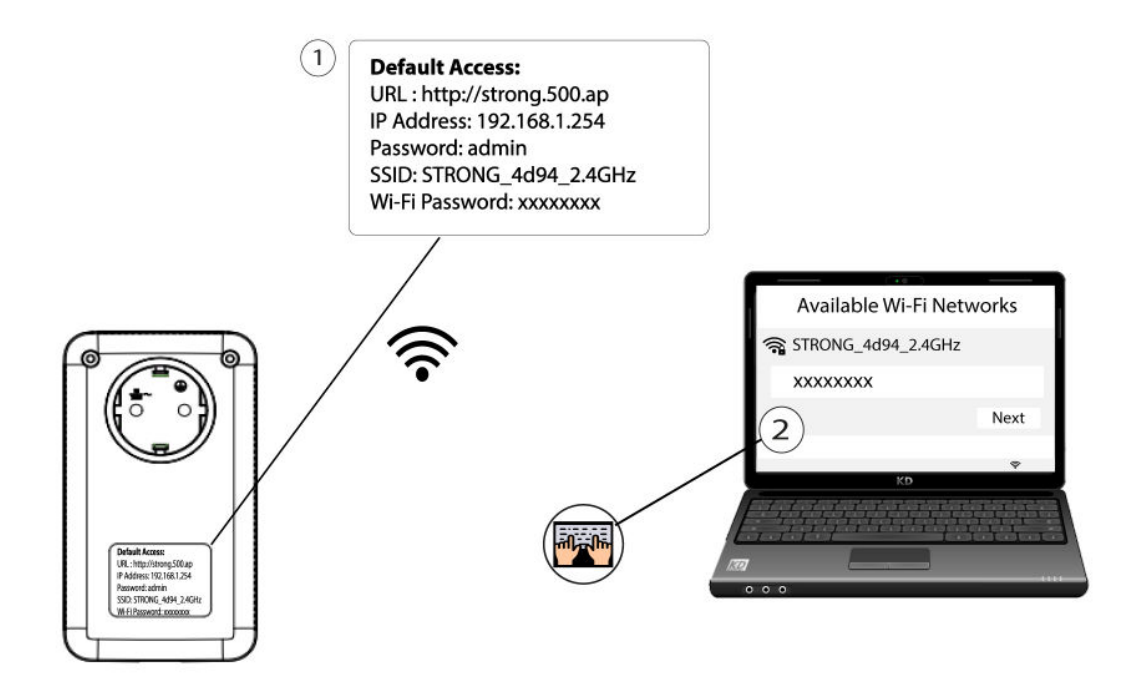

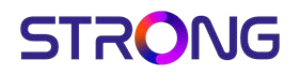

2. Browse to the Web UI

Connect to the Wi-Fi of the router and browse to the IP Address of the WebU in your internet browser : **http://strong.500.ap**

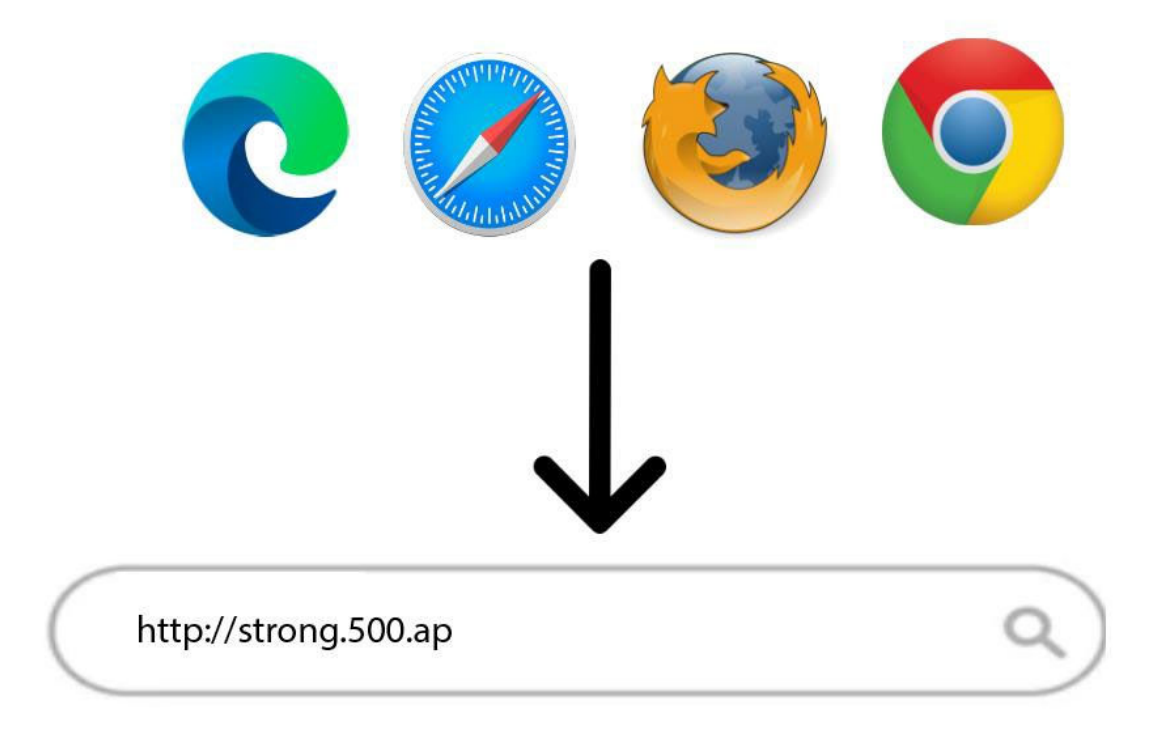

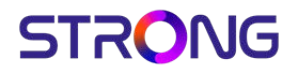

3. Enter your credentials

Enter your admin password : admin and click sign in.

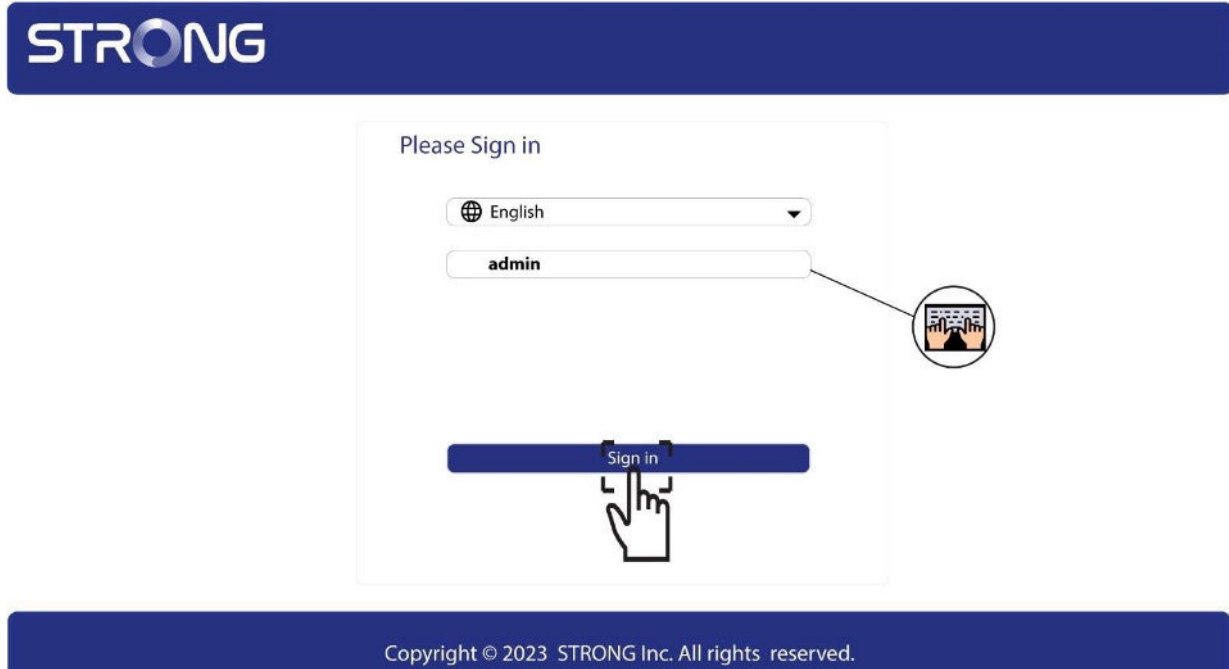

### 4. WLAN Settings

Click on WLAN Settings and Basic Settings.

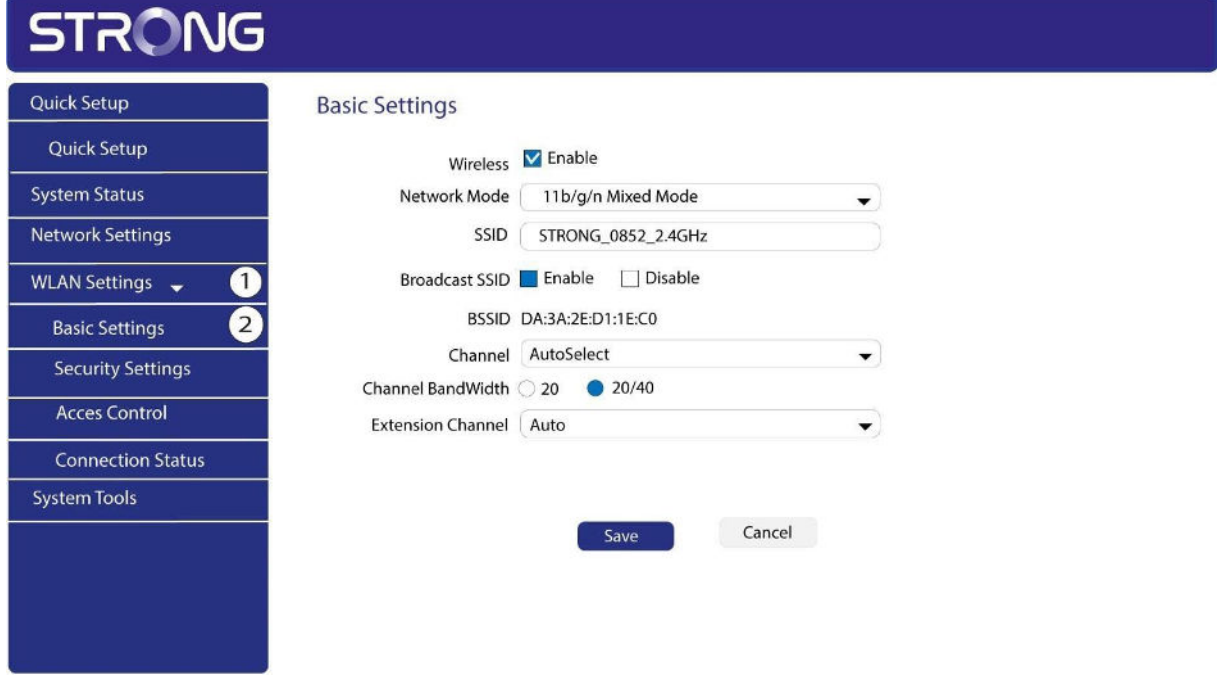

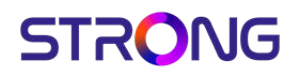

#### 5. Select the Network Band

Select the network band between **2.4G** and **5G**. Then, select the channel in the dropdown list (1,6 or 11) and click Save.

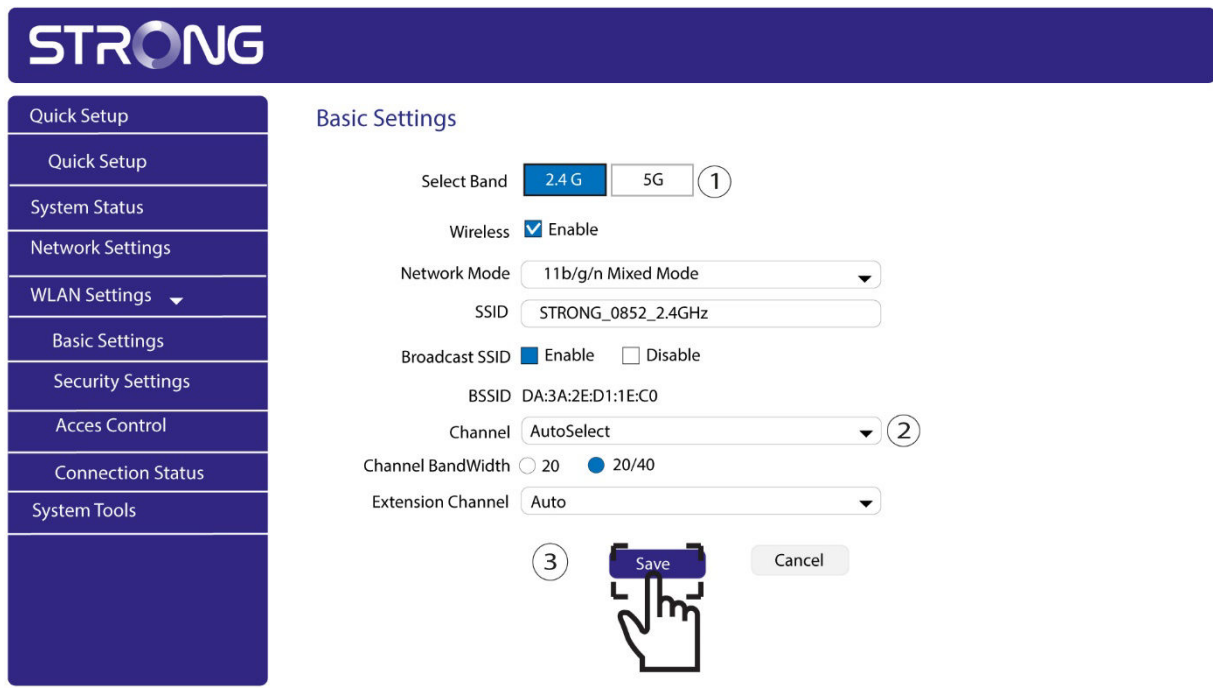